EXPANDABLE MULTIFUNCTION CONTROL PANEL

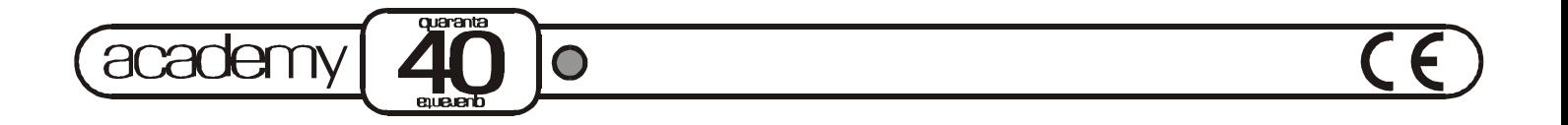

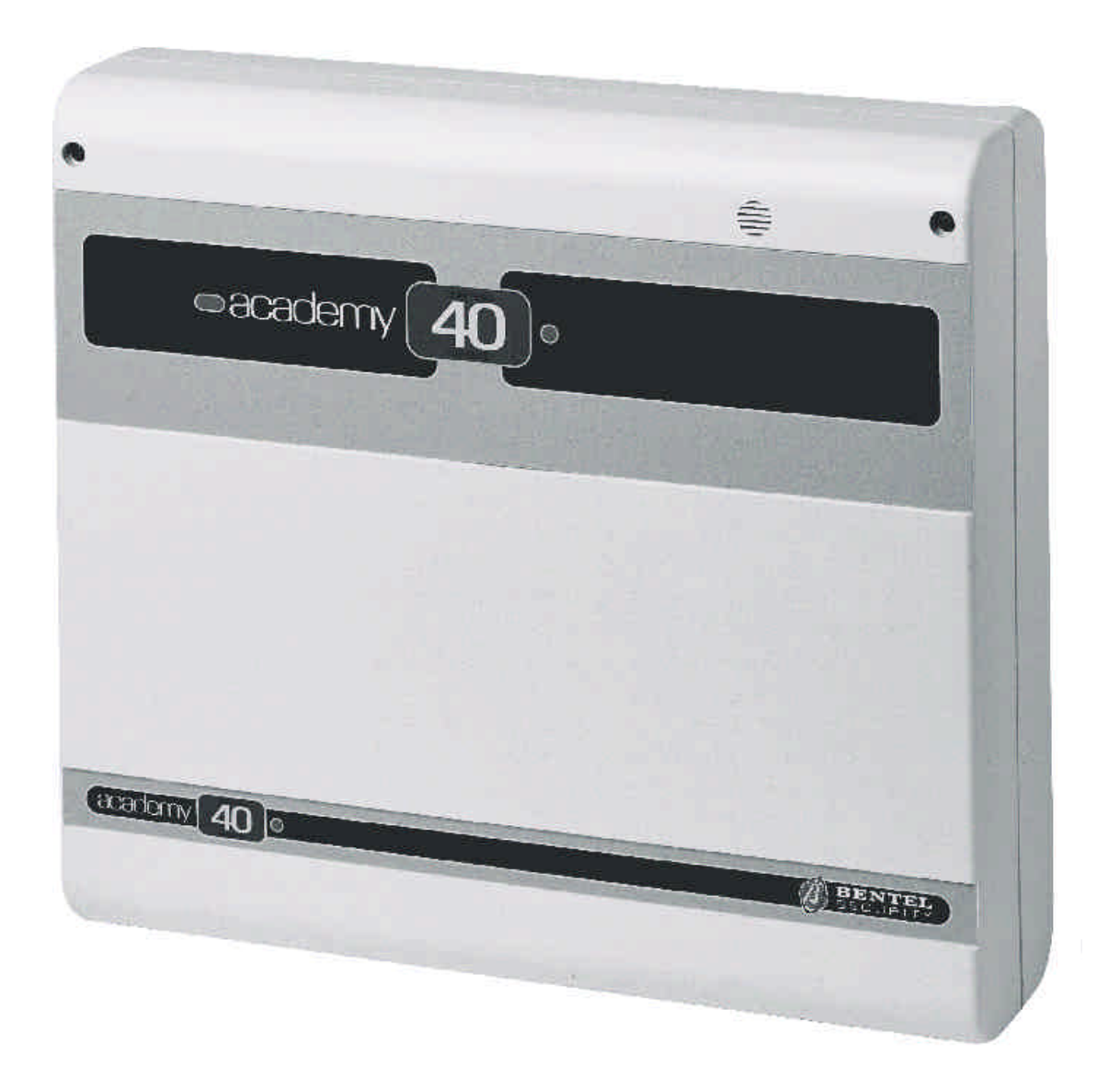

*PROGRAMMING FROM KEYPAD*

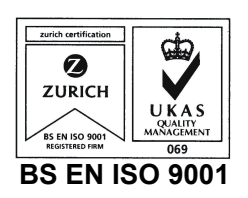

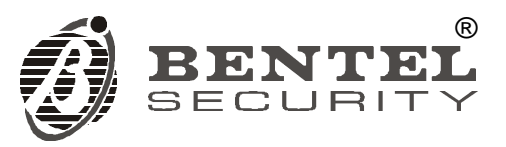

*This Control panel has been developed and manufactured according to the highest standards of quality, reliability and performance adopted by BENTEL SECURITY srl.*

*Installation of this Control panel must be duly carried out in accordance with the local laws in force.*

*BENTEL SECURITY srl shall not be responsible for damage arising from improper installation or maintenance by unauthorized personnel.*

*Use the Omnia-Academy40 3.0 software release or a successive release to program this Control panel.*

*Where features and programming procedures apply to Academy40 and Academy40/S the product will be referred to as the Panel.*

*Where features and programming procedures apply to one of the appliances in particular the product name will be specified.*

#### *Academy40 and Academy40/S comply with:*

*Low voltage: EN 60950/1996 + A4/1997 Emission: EN 50081-1/1992 Immunity: EN 50130-4/1995 + A1/1999 Burglar control: CEI 79/2<sup>a</sup> Ed. 1993 Terminal Equipment (TE): TBR 21 -- 1/1998*

*BENTEL SECURITY srl reserves the right to change the technical specifications of this product without prior notice.*

## **CONTENTS**

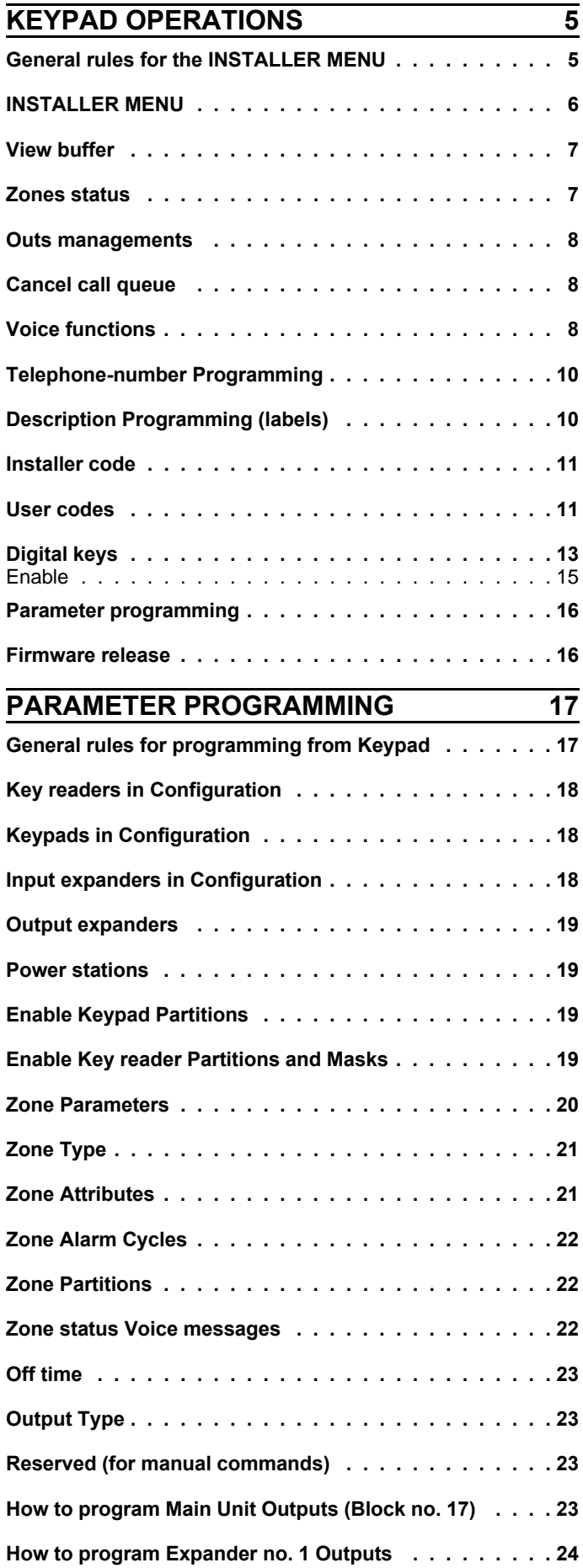

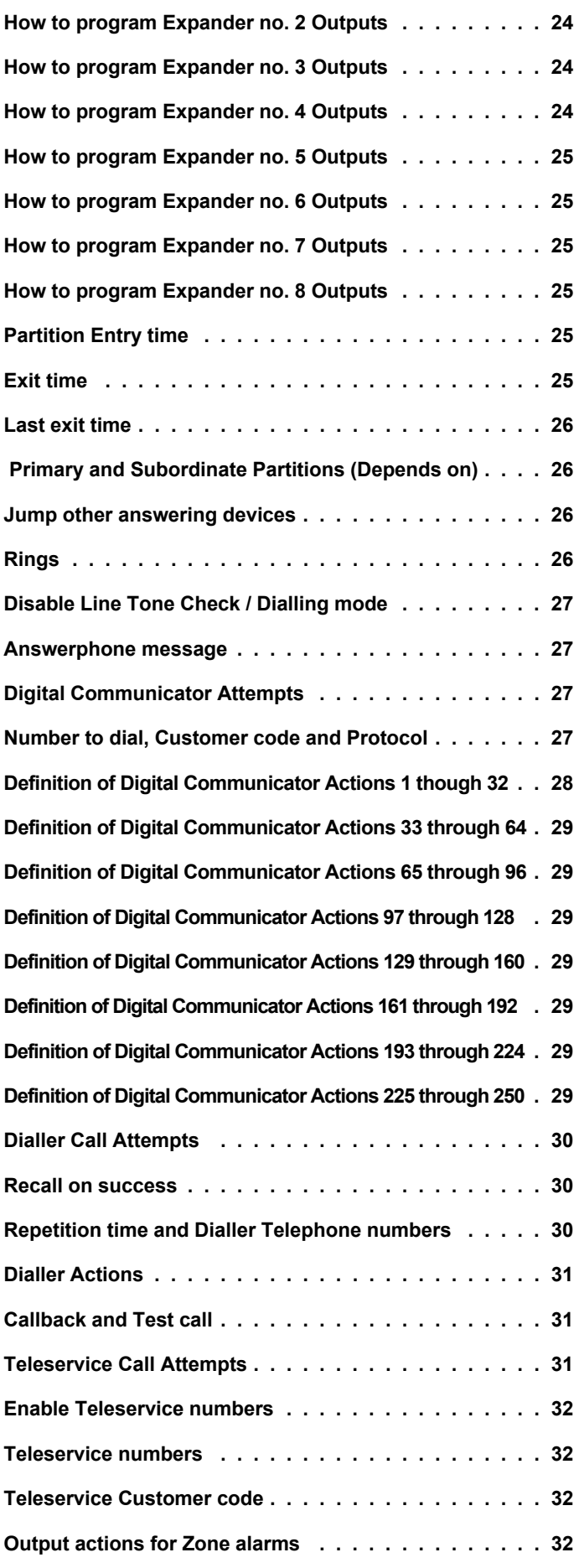

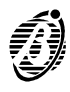

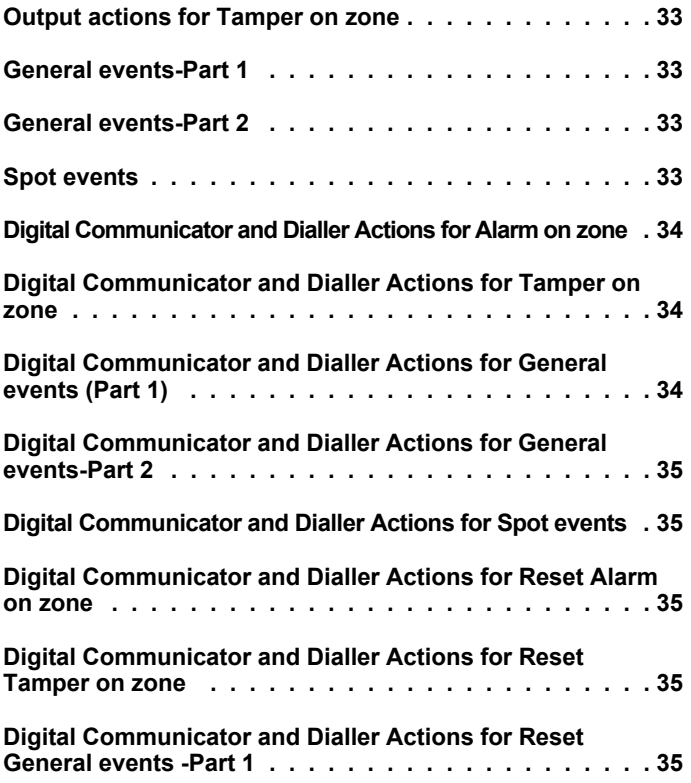

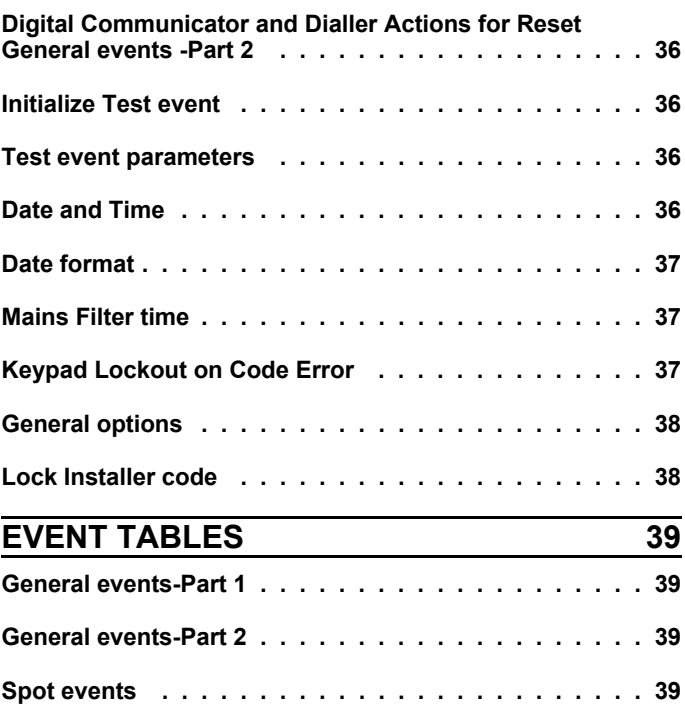

### **KEYPAD OPERATIONS**

Code 32 (Installer code) allows the installer to program and change the Panel parameters, and:

*View buffer* View the event buffer.

*Zones status* View zone alarm/bypass status.

*Outs management* Operate the **Reserved** outputs manually.

*Clear call queue* Clear the outgoing call queue.

*Voice functions* Record, play and delete voice messages (these functions require installation of the OmniaVOX kit).

*Tel. Numb. progr.* Program the Phonebook.

*Descript. progr.* Assign labels to the system devices.

*Installer code* Change the Installer code PIN.

*User codes* Program the User codes.

*Digital keys* Program the digital keys.

*Parameter progr.* Access parameter programming.

*Revision* View the Panel firmware release.

#### **General rules for the INSTALLER MENU**

- $\boxed{9}$   $\boxed{0}$  Use these keys to scroll the menu.
- $\sqrt{A^* + B^* + B^*}$  Use these keys to scroll the rows.
	- $\frac{ESC}{EC}$  Use this key to exit the parameter without saving changes. Press this key from the INSTALLER MENU to exit the programming session.
- $\frac{|\overline{ON}|}{|\overline{RES}|}$  Use these keys to enable/disable options.

**ENTER** Use this key to confirm programming.

**+ --** These signs indicate that the corresponding option is enabled (+) or disabled (--).

**Identifier numbers** The identifier number will be used instead of the assigned label.

*Low-pitched beep* This is the **Request Denied** beep.

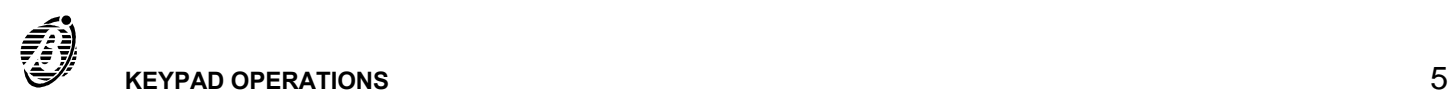

+ Access to the INSTALLER MENU requires User authorization. All partitions must be disarmed before starting the parameter programming phase.

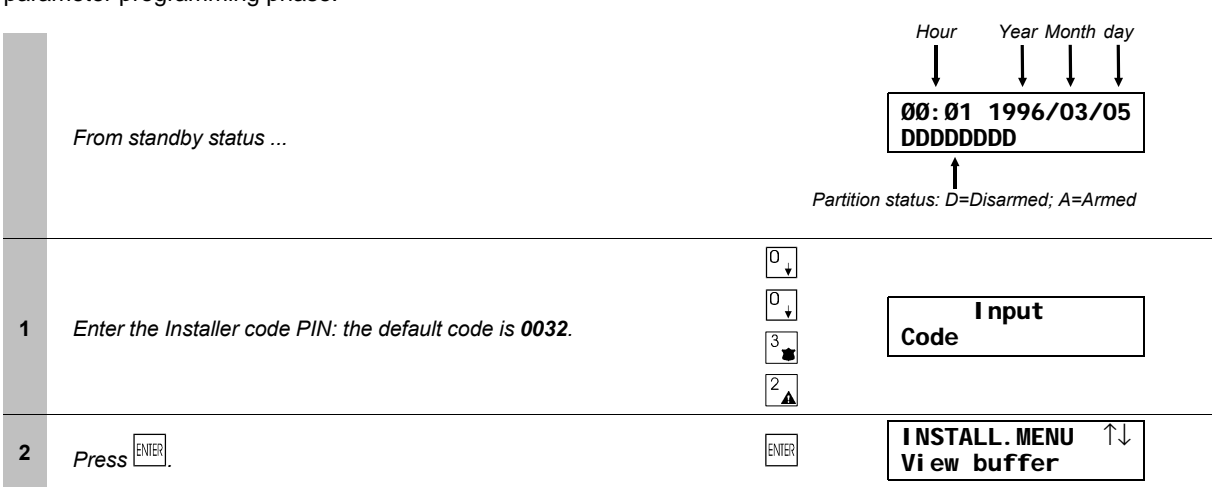

Access to the INSTALLER MENU will:

- $\triangleright$  lock all keypads----other than the one in use (the locked keypads will show the label of the keypad in use)
- $\triangleright$  delete the alarm memory
- $\triangleright$  force all outputs to standby status
- $\triangleright$  stop the event evaluation
- $\triangleright$  stop the ongoing telephone call, and put the call queue on hold Therefore, the Panel can be considered out-of-service.

# *EXIT INSTALLER* Press  $\stackrel{\text{[SC]}}{\cong\infty}$  to exit the INSTALLER MENU----the Panel will:

- $\triangleright$  unlock all the keypads
- $\ge$  clear the zone-cycle counter
- $\triangleright$  delete alarms for BPI device----tamper----false electronic key
- $\triangleright$  restart calls from the interrupted call---with the exception of the teleservice call
- $\triangleright$  if the Panel is open----the open panel alarm will be disabled until it is closed.

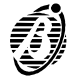

**View buffer**

Select the View buffer option from the INSTALLER MENU to view the event buffer.

Each event gives a detailed description of the event type; location; time and user, as follows.

- $\triangleright$  Event type
- $\triangleright$  Event identifier number
- ÿ User
- $\triangleright$  User identifier number
- $\triangleright$  hour-minute-year-month-day
	- Some events do not have all these parameters.
- + The event buffer can be scrolled back and forward. However, if the forward key is pressed on the last event the buffer will show the first event, and if the back key is pressed on the first event the buffer will show the last event.

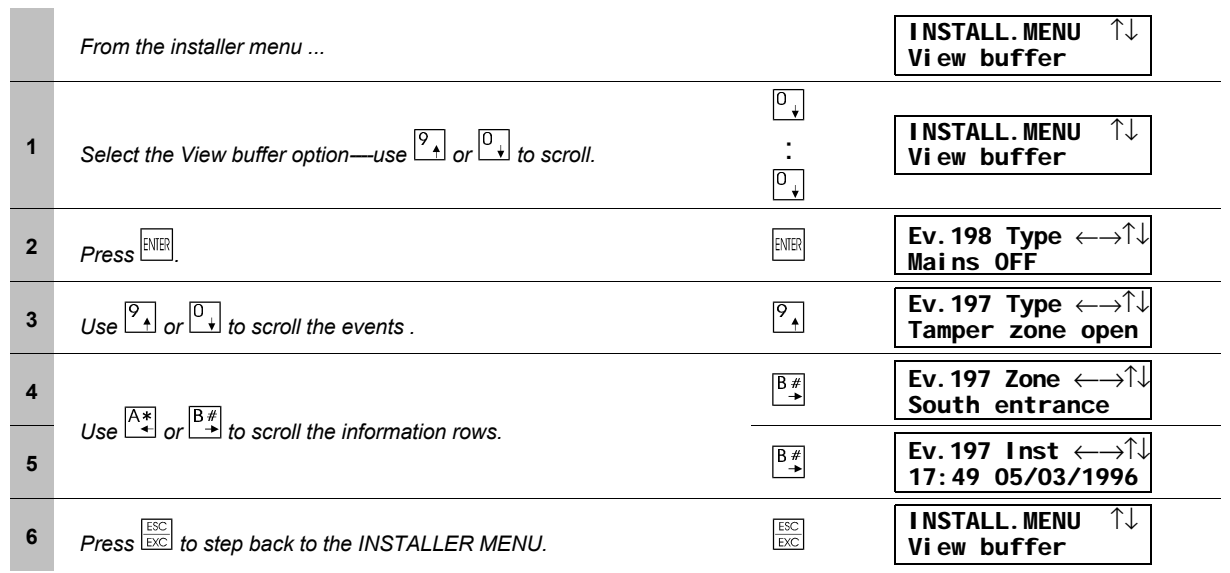

#### **Zones status**

Select the Zones status option from the INSTALLER MENU to:

----bypass / unbypass the zones

----view alarm, tamper or bypassed status

**Double balanced** zones can have **Short**, **Standby**, **Alarm** or **Tamper**.

**Balanced zones** can have **Short**, **Standby** or **Alarm** status.

**NC** or **NO** zones can have **Standby** or **Alarm** status only.

+ When a zone changes status the Zones status option may show a sequence of changes before reaching the final status. For example, when a Double Balanced zone changes from Standby to Tamper status, the Zones status option may show Alarm status for several seconds, before changing to Tamper.

#### *View zones*

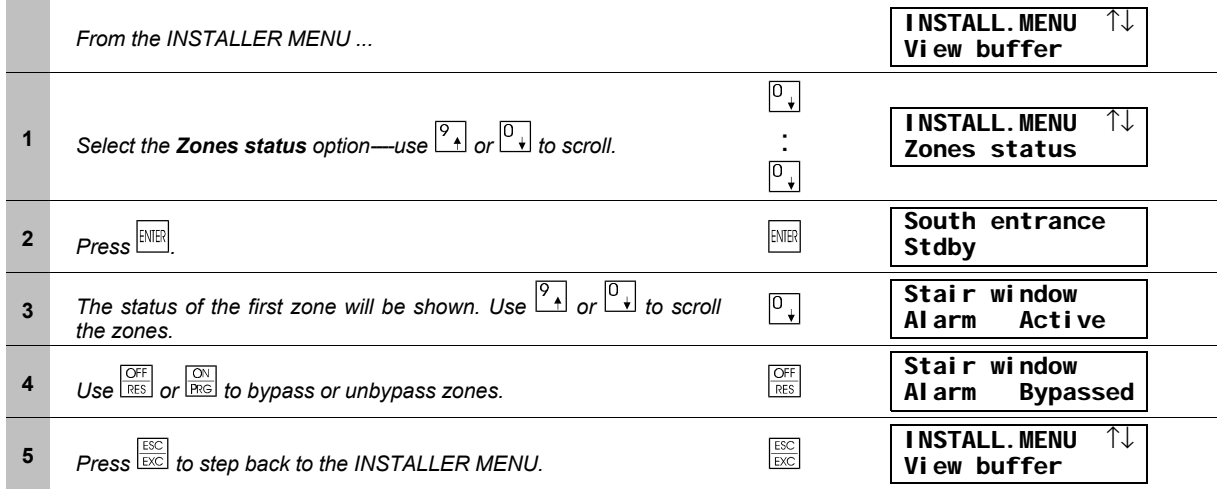

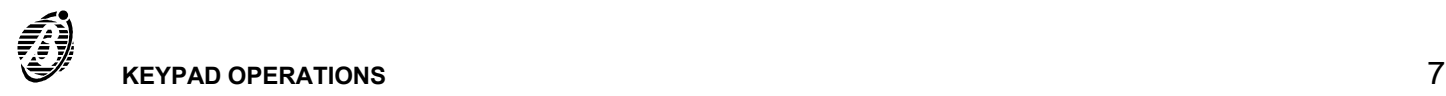

### **Outs manage**

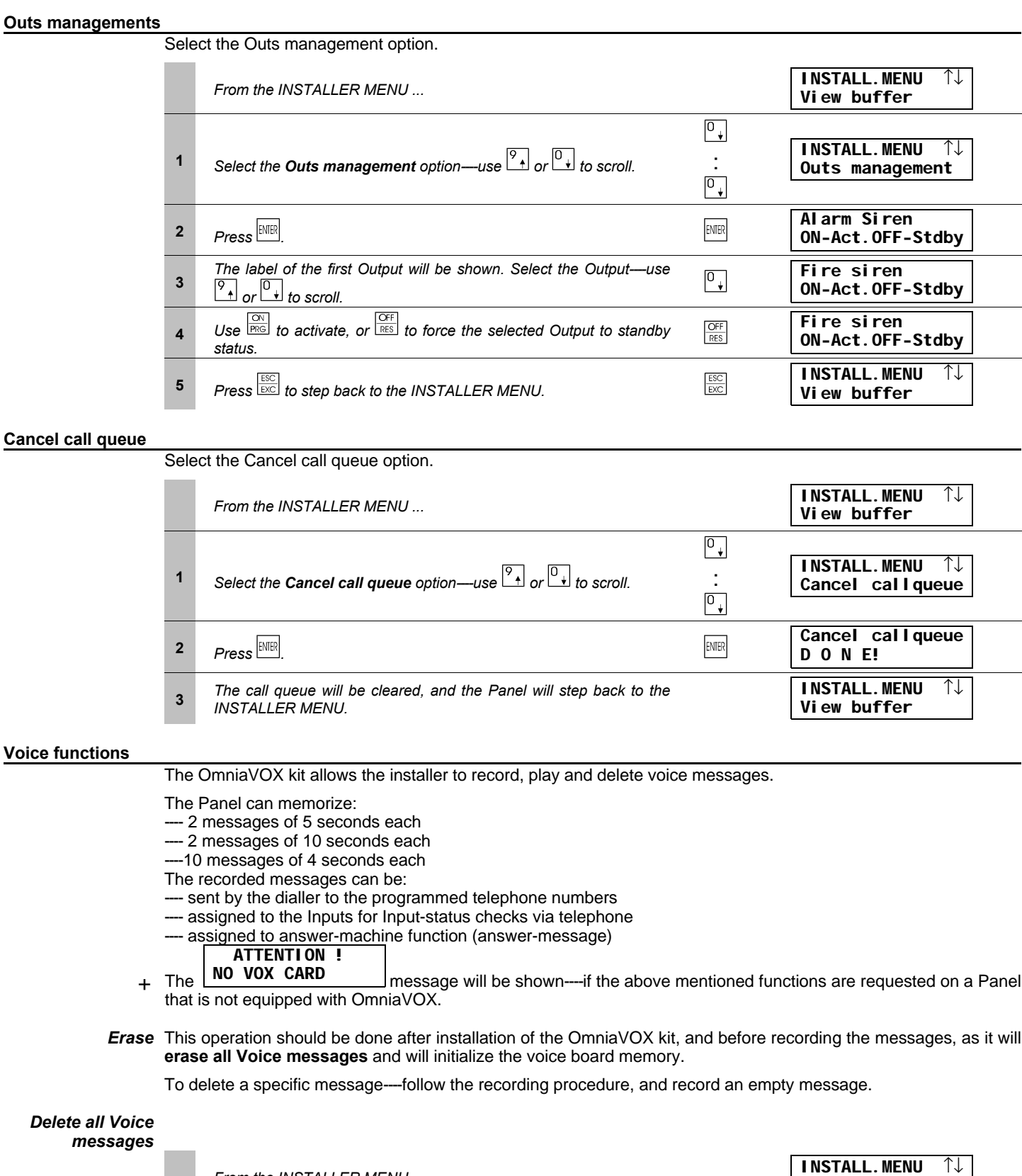

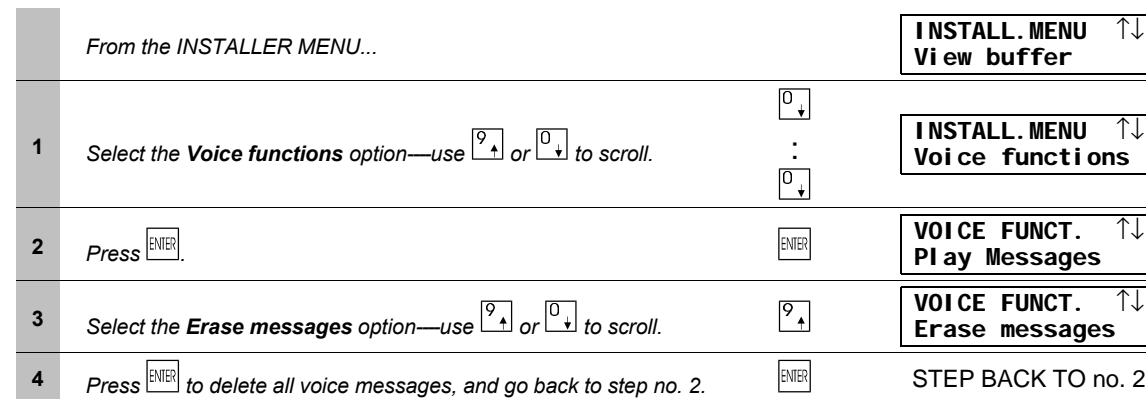

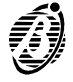

### *Recording*

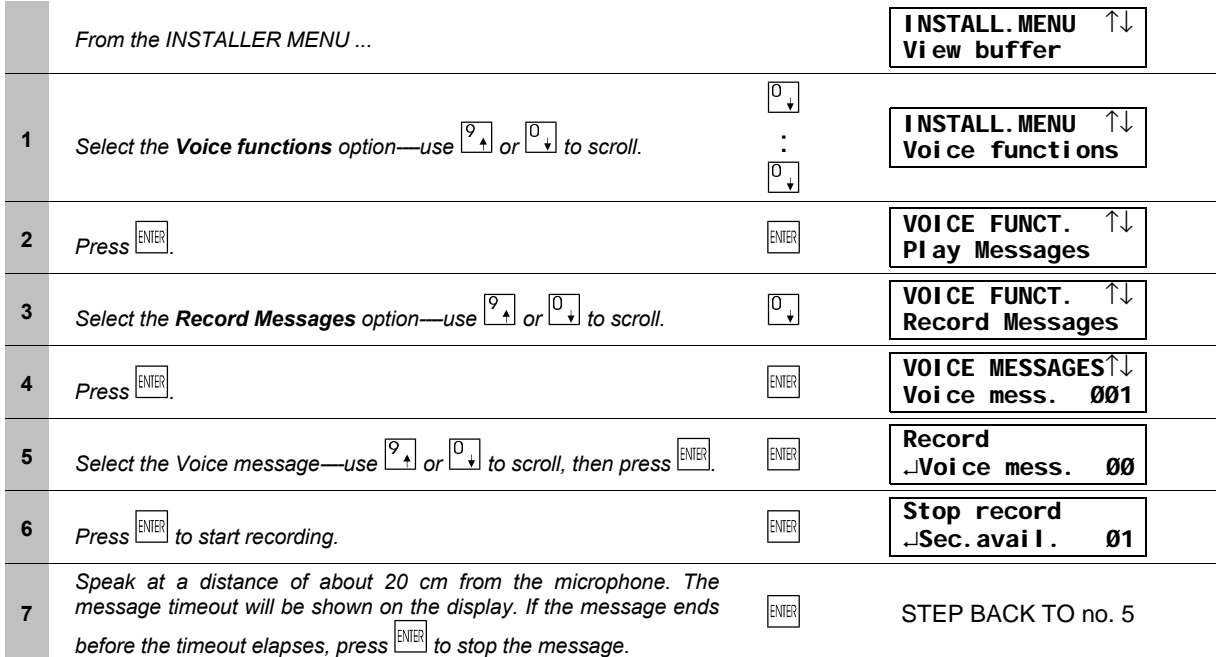

Press  $\frac{1}{\sqrt{100}}$  to play or delete the recorded messages as required.

### *Play*

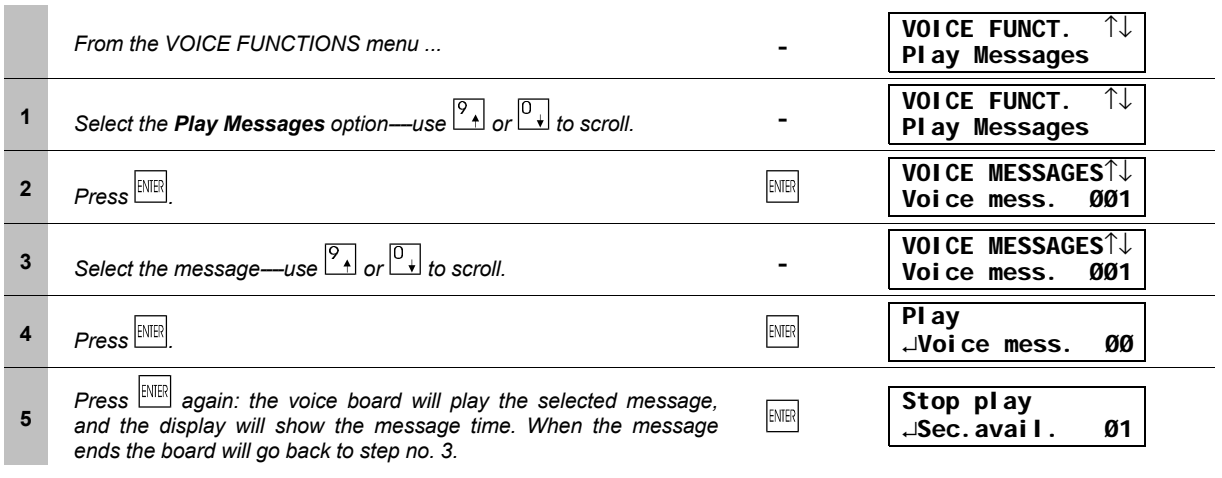

+ Press **ENER** to stop the message.

It is possible to play all the messages. Press  $\overline{\mathbb{B}}$  to record or delete messages as required.

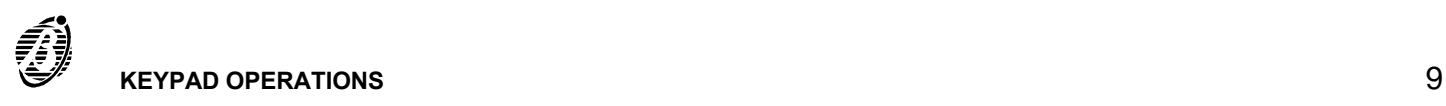

### **Telephone-number Programming**

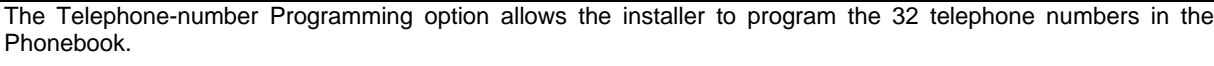

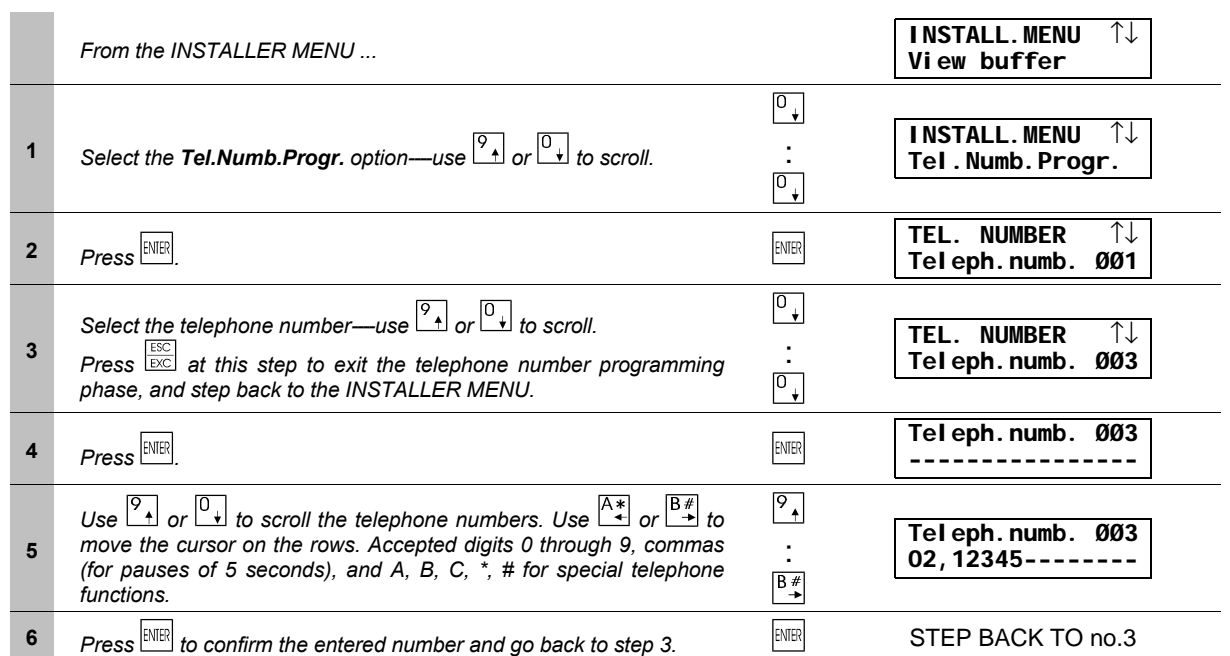

### **Description Programming (labels)**

The **Descript. Progr.** option allows the INSTALLER MENU to change the labels of the Zones, Partitions, Codes, Digital keys etc.

+ Labels can have up to 16 characters.

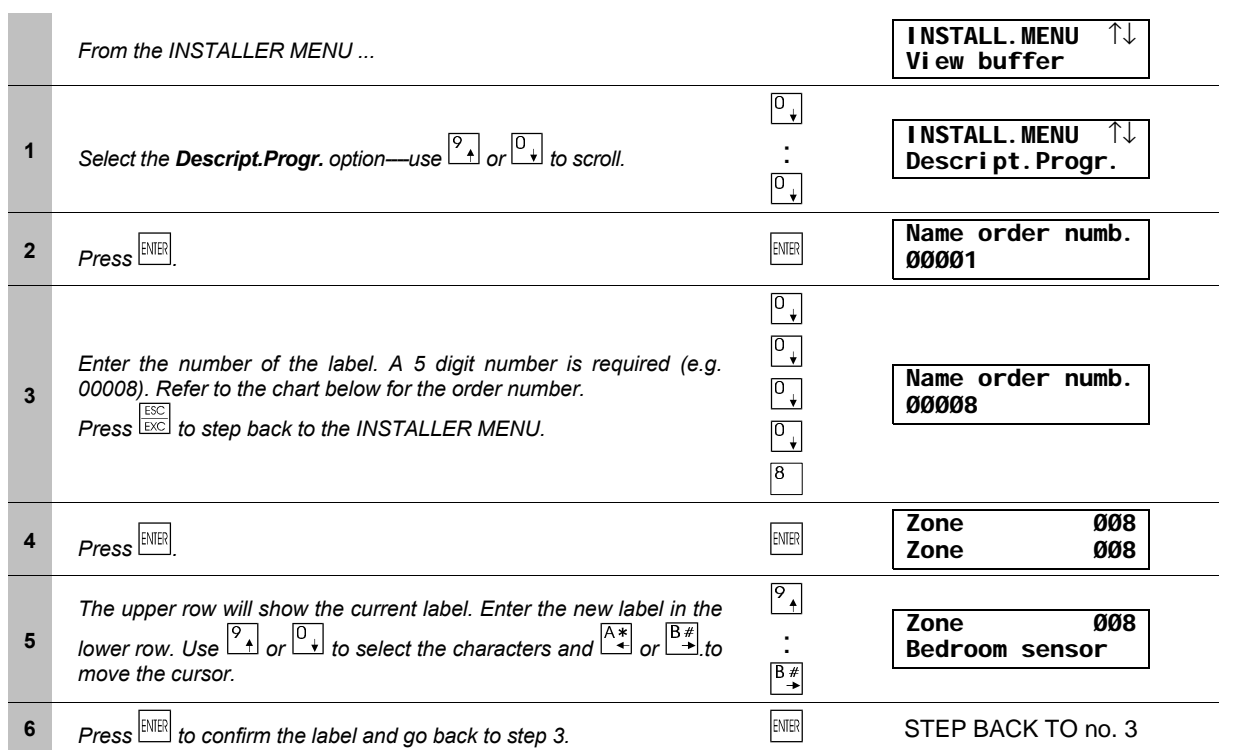

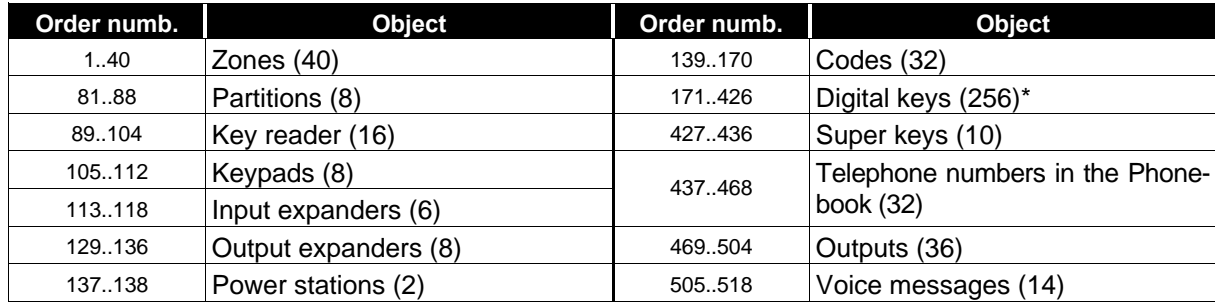

\* 250 keys can be programmed----programming of keys 251 to 256 will be ignored.

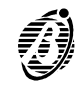

*Default* The factory default code is **0032**.

#### *New PIN*

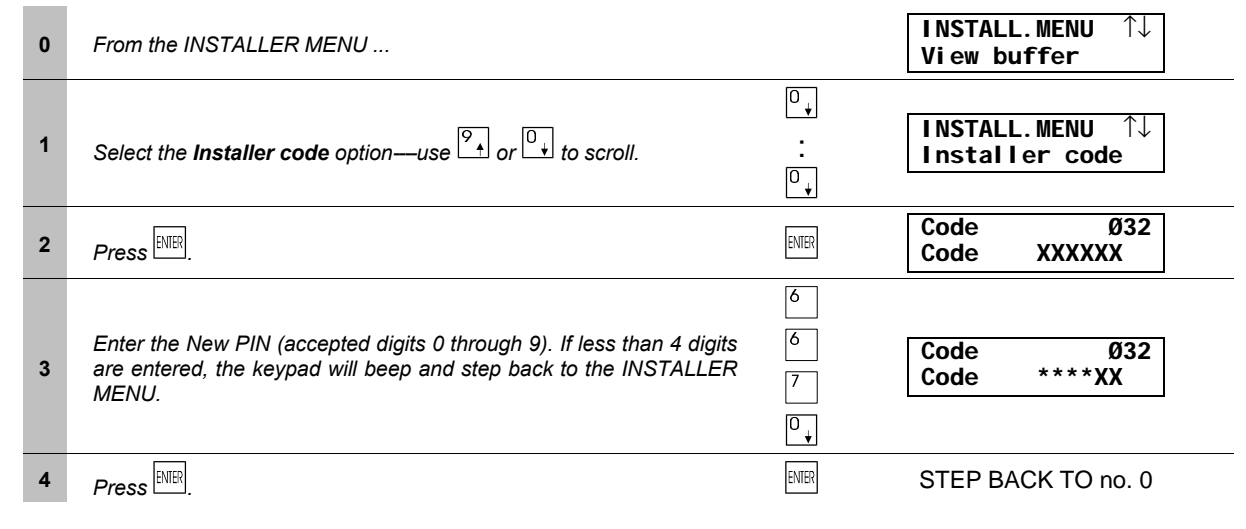

#### **User codes**

The Installer code can program:

- ÿ the codes that will be **Available** to the users
- ÿ the **enabled partitions** of each User code
- $\triangleright$  the **arming mode** for keys  $\boxed{\mathbb{R}^*}$  and  $\boxed{\mathbb{B}^*}$
- ÿ the **user-menu** options, as per below.
	- **1** *Arm / Disarm partitions*
	- **2** *Stop and reset Panel alarm*
	- **3** *Stop and reset partition alarm*
	- **4** *Bypass zones*
	- **5** *View Event buffer*
	- **6** *Enable / Disable the answering-machine and teleservice*
	- **7** *Cancel call queue*
	- **8** *Manage Outputs*
- ÿ The **instant actions**, as per below.
	- **1** *Type A arming*
	- **2** *Type B arming*
	- **3** *Global arming of the partitions for an enabled User code*
	- **4** *Global disarming of the partitions for an enabled User code*
	- **6** *\* Panel management via telephone*
	- **7** *\* Input reading via telephone*
	- **8** *\* Voice function via telephone*
- *\** These options can be programmed for User codes no. 25 through no. 31 **only**. User codes no. 25 through no. 31 **cannot be Master codes.**
- ÿ A **Master code** can change the PIN and status (*Active/*not *Active*) of each of its codes.
- + The installer cannot change the **Available** status (not *Available*) of an **Active** User code. Refer to **Keypad codes** in the **PROGRAMMING** section for full details.

*Procedure* Installer parameter programming is as per below (refer also to the USER MANUAL).

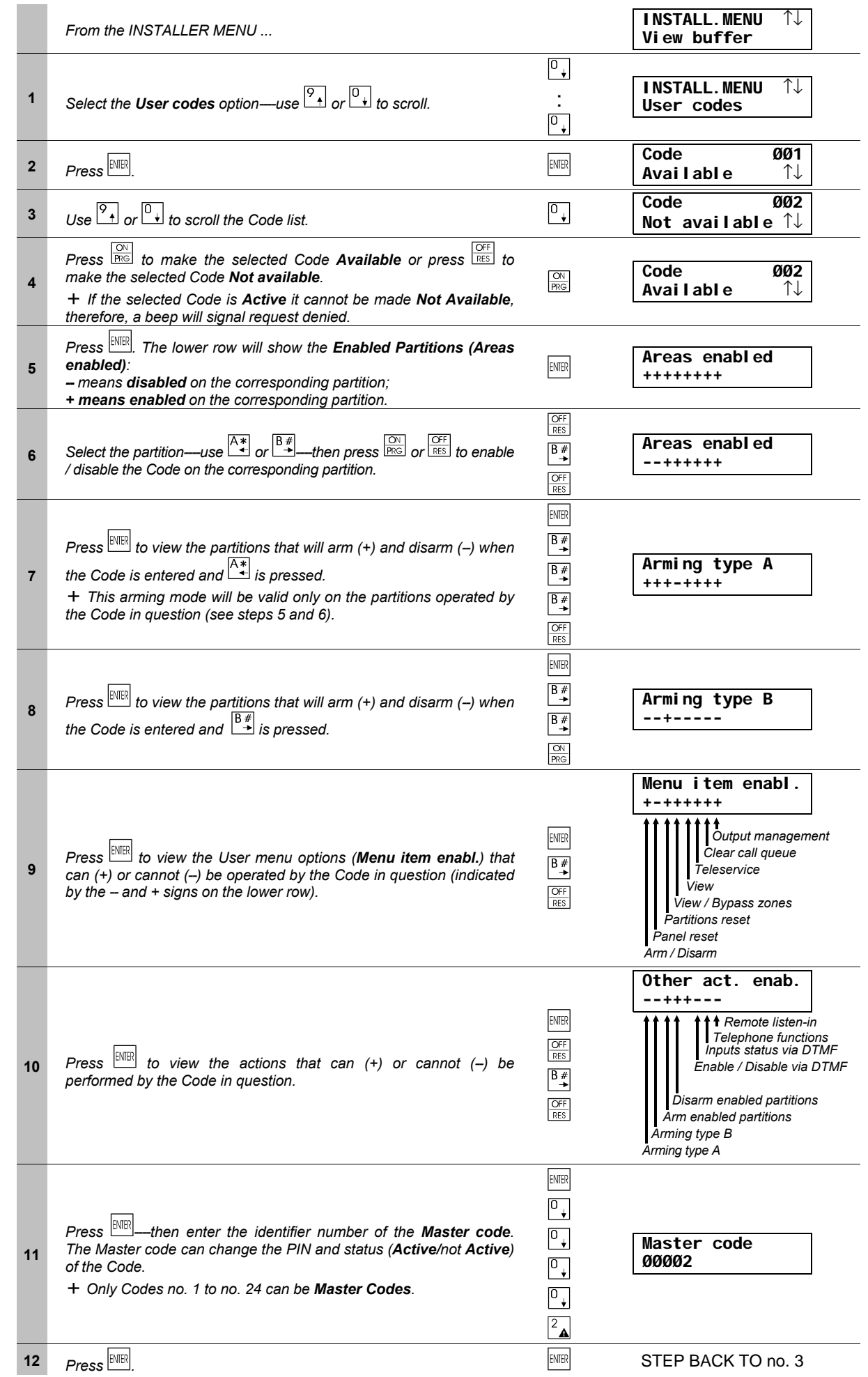

Ø

Digital keys can be used on the Key readers. They allow trouble-free control of the main features, such as:

- $\triangleright$  Global arming / disarming of partitions
- $\triangleright$  Partial arming / disarming of partitions
- $\triangleright$  Stop partition alarms
- **False key** The Panel will generate a 32-binary digit (bit) random code (from over 4 billion possible combinations). The code must be copied on the memory of all the digital keys. The key code must **match** the code in the Panel memory--- **mismatch** will generate a **False key on key-reader** event.
	- + A disabled key will be considered **False**----even though it has a valid code.
- *Multiple systems* As well as being able to generate a code, this Panel can also learn a code (refer to **Code reading**) from a digital key----programmed by another Panel (Academy40, Academy40/S, Omnia and Omnia/S). This will allow the same digital key to operate several systems (house, office, factory, etc.).
	- + The code a Panel learns from the digital key will replace the previous code in the Panel memory, therefore, it must be copied on all the digital keys used on the system (refer to **Enable**). This is not usually a long operation, that is, if the code of a large installation (e.g. Factory) with many digital key users is copied on a smaller installation (e.g. House) with a relatively small number of digital key users, and not vice versa.
	- *ID number* As well as the code----the digital key memory also holds the **Identifier number** (1 through 250). This number will allow the Panel to identify the key when it operates the system. The Panel can manage up to **250 different digital keys**. However, digital key 250 can be have an unlimited number of clones.

The digital key label (assigned during the programming phase) will be used----instead of its **ID** number----when it operates the system.

+ Multisystem keys should have the same label on all the systems they operate.

*Enable on* The digital keys must be enabled on the Panel partitions. Enabled digital keys can operate **Global or Partial arm***partitions* **ing / disarming** and **Stop partition alarms**. The digital key partitions will be memorized by the Panel. **Multi-system** digital keys can be enabled on the partitions of each of the systems they operate.

+ The partitions a digital key can operate depend on the Key reader partitions. For example, if the key is enabled on partitions no. 1 and no. 2, and the Key reader is enabled on partition no. 1, the key will be able to operate partition no. 1 only.

#### *Create code*

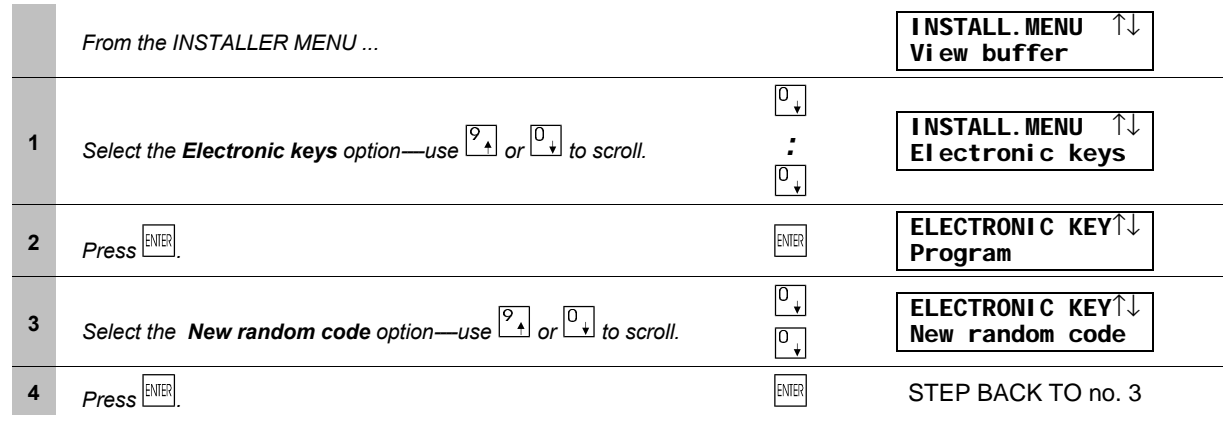

+ The digital keys of a Panel that generates a *New random code* will automatically be disabled (false) on the Panel in question. However, they will not be disabled on other Panels that have learnt their code (refer to **Code reading**).

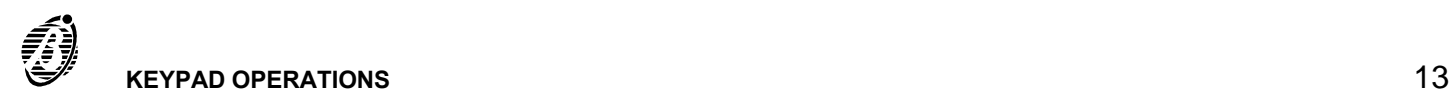

### *Programming*

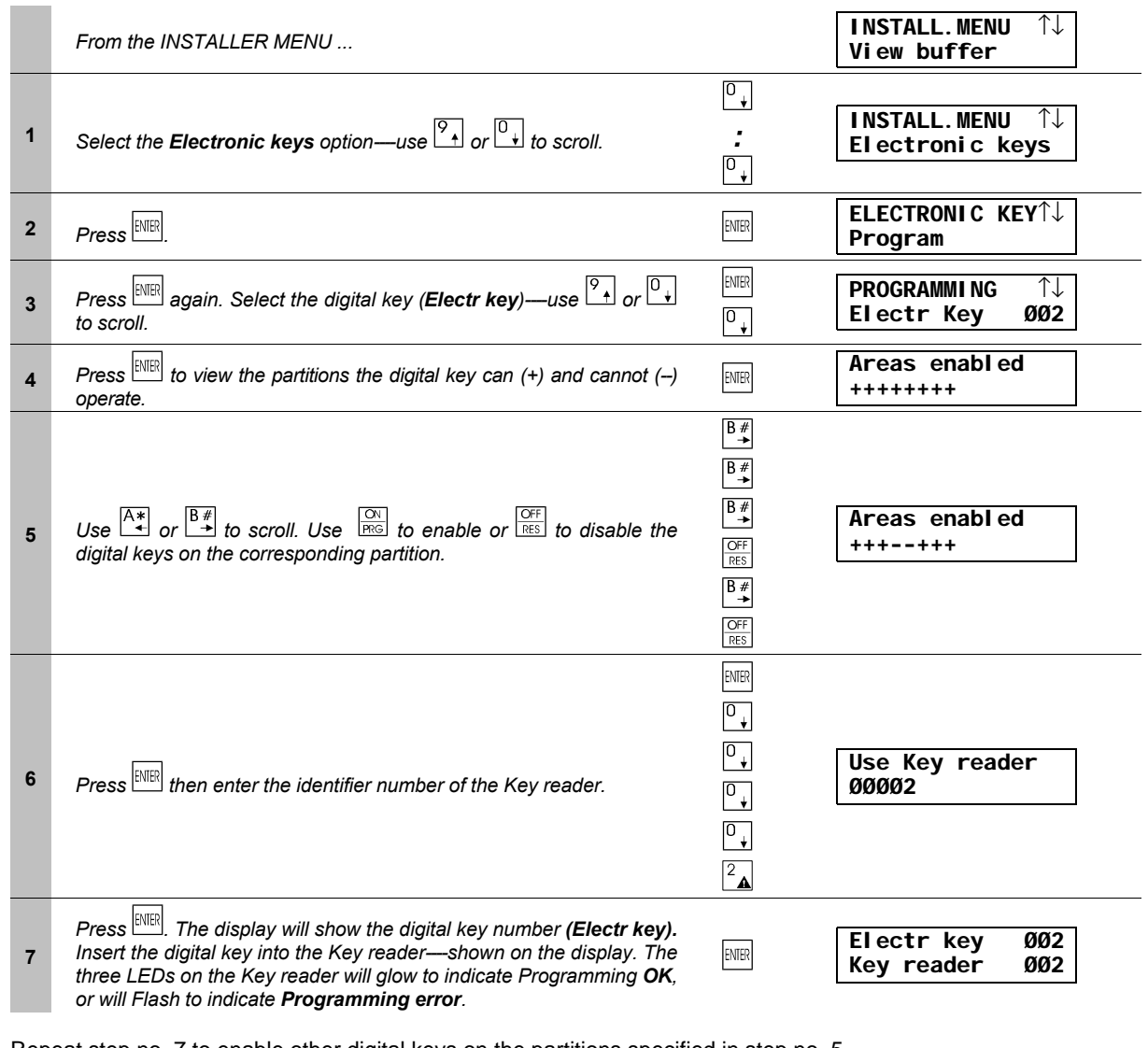

Repeat step no. 7 to enable other digital keys on the partitions specified in step no. 5. The upper row will show the digital key, and the lower row will show the Key reader to use. Press  $\boxed{\mathbb{R}^2}$  to step back to the step no. 3.

 $+$  To change the enabled partitions of a digital key---follow the Programming procedure to step no. 5 then press  $\frac{1500}{1000}$ .

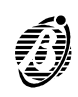

*Code reading* The following procedure will copy the digital key code onto the memory of an Academy40 or Omnia Panel (Academy40, Academy40/S, Omnia and Omnia/S).

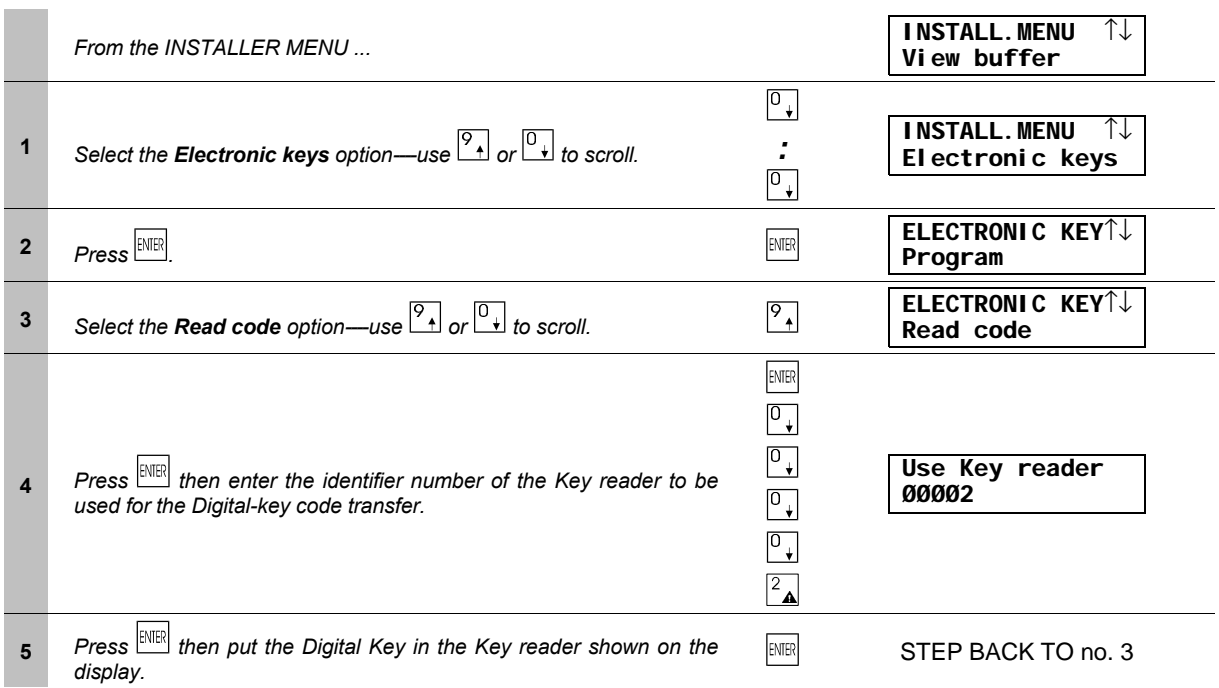

The code a Panel learns from the digital key will replace the previous code in the Panel memory, therefore, it must be copied on all the digital keys used on the system, as per the following paragraph.

#### n **Enable**

The digital keys can be enabled / disabled individually. Therefore, a lost key can simply be disabled----it will not be necessary to generate a new code, or reprogram all the other digital keys. The Panel will generate a **False key on key reader** event if a disabled digital key is used at a Key reader, even though its code is still valid.

*Procedure* Enable or disable digital keys, as per below.

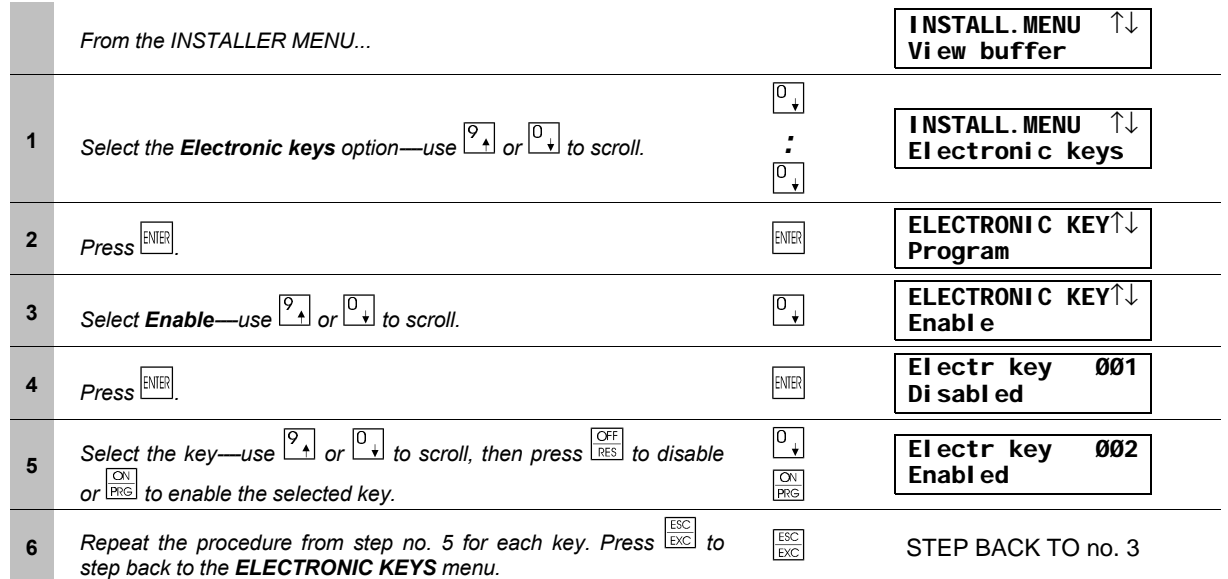

+ A digital key can be enabled / disabled by the Installer only---without authorization from the key user, and need not be in the key reader during the enable / disable operation.

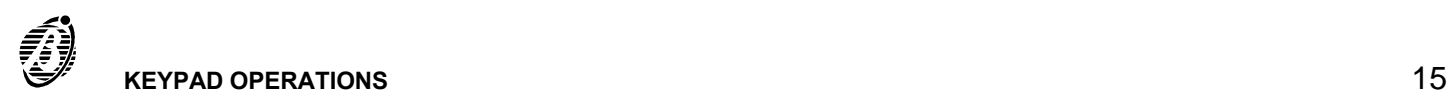

### **Parameter programming**

The INSTALLER MENU allows the installer to program all the Panel parameters (refer to **PROGRAMMING**).

Parameter programming, due to its complexity, is dealt with separately in the **PARAMETER PROGRAMMING** section.

### **Firmware release**

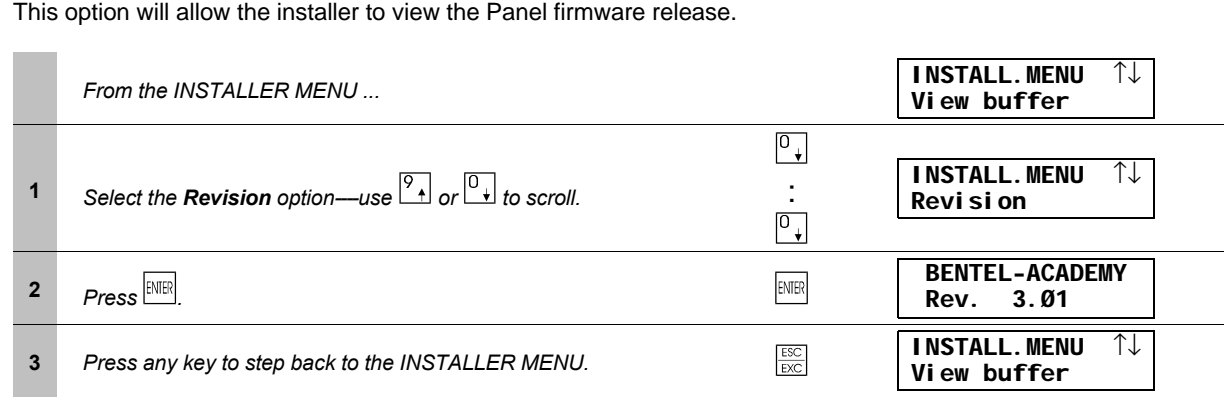

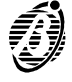

Please read the following instructions carefully, as proper functioning of the Panel depends on the Parameters programmed during this phase. Refer to the **PROGRAMMING** section in the **INSTALLATION MANUAL** for further details.

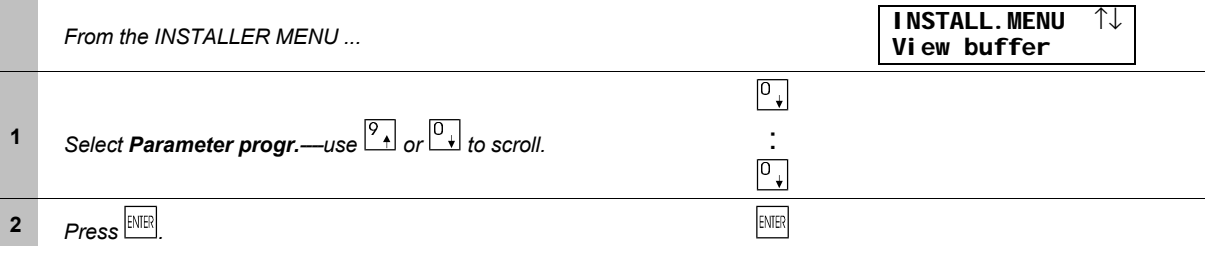

#### **General rules for programming from Keypad**

There are 81 **Data Blocks**----each **Block** represents the parameters of a specific function.

Start the programming phase----the display will show:

Parameter number ØØØØ1

The Panel will request a parameter or **Block** of parameters.

Enter the **Block** number (e.g. 00025) the display will show:

Ø25 ØØØØ5 ØØØØ1 ØØØØØ

From left to right, the upper row of this display will show:

- ÿ the **Block** number (0**25**)
- ÿ the number of options in the selected **Block** (0000**5**)
- $\geq$  the option number (00001).

The Value must be entered on the lower row.

*Flags8* Each parameter has a series of either 8 or 16 Flags. A flag is either a **+** or **--** sign.

### *Flags16*

**+** means----**Yes**, **Present**, **Active**, **Available**

**--** means----**No**, **Not Present**, **Not Active**, **Not Available**

For example parameter 2 (Key readers in configuration) is a **Flags8** type, as follows:

ØØ2 ØØØØ1 ØØØØ1 +------- **= 8 flags**

Use key  $\mathbb{R}^*$  or  $\mathbb{B}^*$  to move along the **Flag** row (the flag will flash to show the position of the cursor). Press  $\mathbb{R}$  to enter **+** or  $\frac{OF}{RES}$  to enter --.

Press **ENTER** to save the parameter and step to the next parameter (if present), or step back to the Select **Block** phase.

*Number* A **Number** parameter is a 5 digit value. For example, parameter 11 (Zone Cycles), as follows:

Ø11 ØØØ8Ø ØØØØ1 ØØ255

The accepted value varies for each parameter.

Number parameters require 5 digits. Press  $\frac{[NIF]}{[NIF]}$  to save, and step to the next parameter (if present).

*Logic* A **Logic** parameter has a value of **0** or **1**. For example, parameter 30 (Jump other answering devices), as follows:

Ø30 ØØØØ1 ØØØØ1 ØØØØØ

This type of parameter applies to Yes / No options. Accepted values are 00000 or 00001, and mean:

**00000** = No, Not Active **00001** = Yes, Active

+ Other values (00002 through 59999) will be rectified to 00001.

Logic parameters require 5 digits. Press  $F^{\text{MER}}$  to save and exit.

### **Key readers in Configuration**

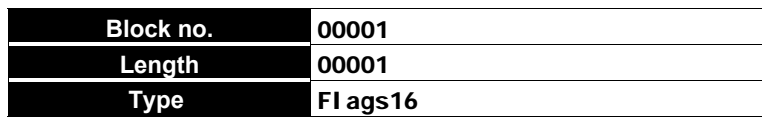

The flag spaces on the bottom row correspond to Addresses **1** through **16** (from left to right).

### **To assign a key reader to an address:**

Enter **+** (press  $\boxed{\frac{\text{ON}}{\text{BS}}}$ ) in the flag spaces of the address—press  $\boxed{\frac{\text{OF}}{\text{BS}}}$  (-) to deselect.

#### *Example*

**ØØ1 ØØØØ1 ØØØØ1 ++-+------------**

The Key readers are assigned to addresses **1**, **2** and **4**.

### **Keypads in Configuration**

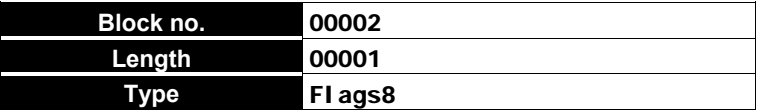

The flag spaces on the bottom row correspond to Addresses **1** through **8** (from left to right).

### **To assign a keypad to an address:**

Enter **+** (press  $\boxed{\frac{\text{ON}}{\text{Real}}}$ ) in the flag spaces of the address---press  $\boxed{\frac{\text{OF}}{\text{RES}}}$  (-) to deselect.

#### *Example*

**ØØ2 ØØØØ1 ØØØØ1 ++------**

The Keypads are assigned to addresses **1** and **2**.

#### **Input expanders in Configuration**

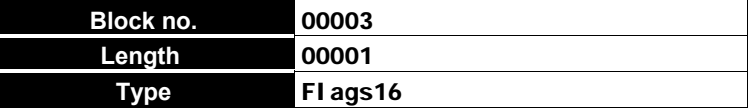

The flag spaces on the bottom row correspond to Addresses **1** through **16** (from left to right).

### **To assign an Input expander to an address:**

Enter **+** (press  $\frac{|\infty|}{|\infty|}$ ) in the flag spaces of the address---press  $\frac{|\infty|}{|\infty|}$  (-) to deselect.

#### *Example*

**ØØ3 ØØØØ1 ØØØØ1 +++++-----------**

The Input expanders are assigned to addresses **1**, **2**, **3**, **4**, and **5**.

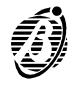

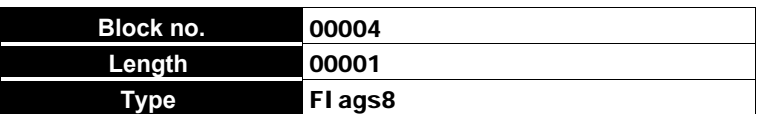

The flag spaces on the bottom row correspond to Addresses **1** through **8** (from left to right).

#### **To assign an Output expander to an address:**

Enter **+** (press  $\frac{|\infty|}{|\infty|}$ ) in the flag spaces of the address---press  $\frac{|\infty|}{|\infty|}$  (-) to deselect.

```
Example
```
**ØØ4 ØØØØ1 ØØØØ1 +-----+-**

The Output expanders are assigned to addresses 1 and 7.

#### **Power stations**

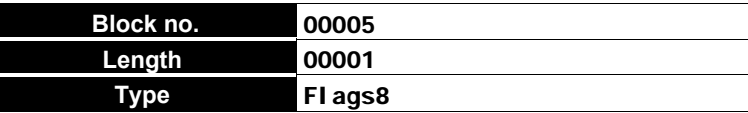

The flag spaces on the bottom row correspond to Addresses **1** through **8** (from left to right).

### **To assign a Power station to an address:**

Enter **+** (press  $\boxed{\frac{\text{ON}}{\text{Real}}}$ ) in the flag spaces of the address---press  $\boxed{\frac{\text{OFF}}{\text{Res}}}$  (-) to deselect.

+ Only Addresses 1 and 2 are available for Power stations.

#### *Example*

**ØØ5 ØØØØ1 ØØØØ1 +-------**

A **Power station** is assigned to address 1.

#### **Enable Keypad Partitions**

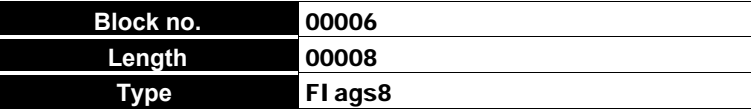

Enable the Keypads on the various Partitions.

+ The Panel will ignore any Keypad that is not in the configuration (assigned to an address).

```
Example
```
**ØØ6 ØØØØ8 ØØØØ2 -+++++++**

the Keypad----assigned to address 2----is enabled on **all** Partitions **except** Partition no. 1.

#### **Enable Key reader Partitions and Masks**

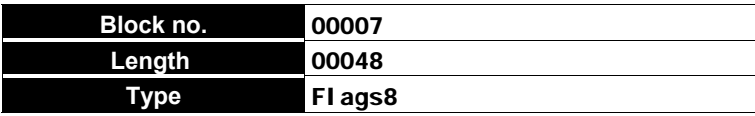

Key readers must be:

- ÿ **enabled** on Partitions
- ÿ assigned to an arming type----associated with the **Amber** LED
- ÿ assigned to an arming type associated with the **Green** LED

Up to 16 **Blocks** (for up to 16 key readers) of 3 options can be programmed.

+ The Panel will ignore any Key reader that is not in the configuration (assigned to an address).

#### *Example*

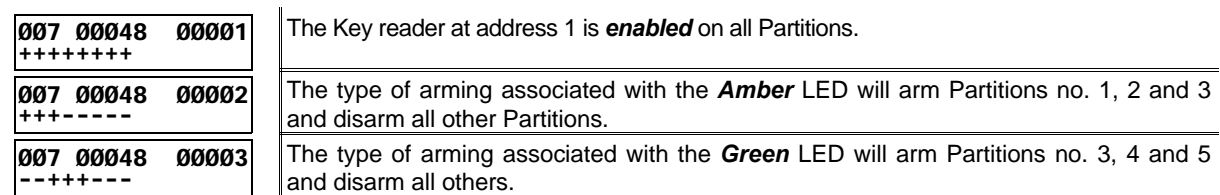

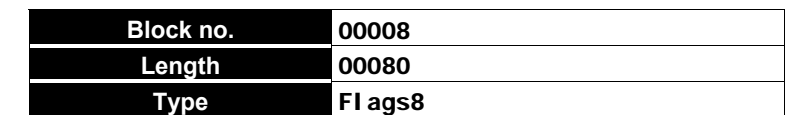

Program the **Balancing** and **Sensitivity** for each Zone.

For **Standard Sensitivity**----program as follows:

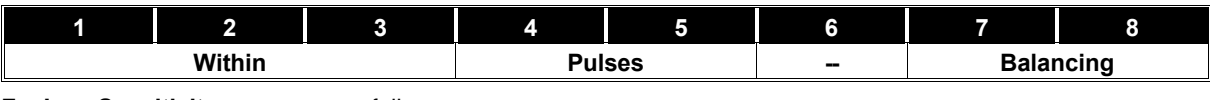

For Low Sensitivity---program as follows:

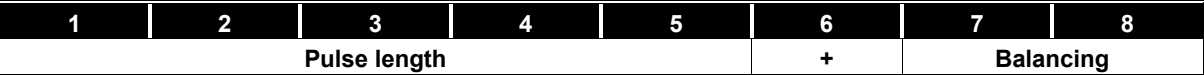

The **Within**, **Pulses** and **Balancing** parameters are codified as follows:

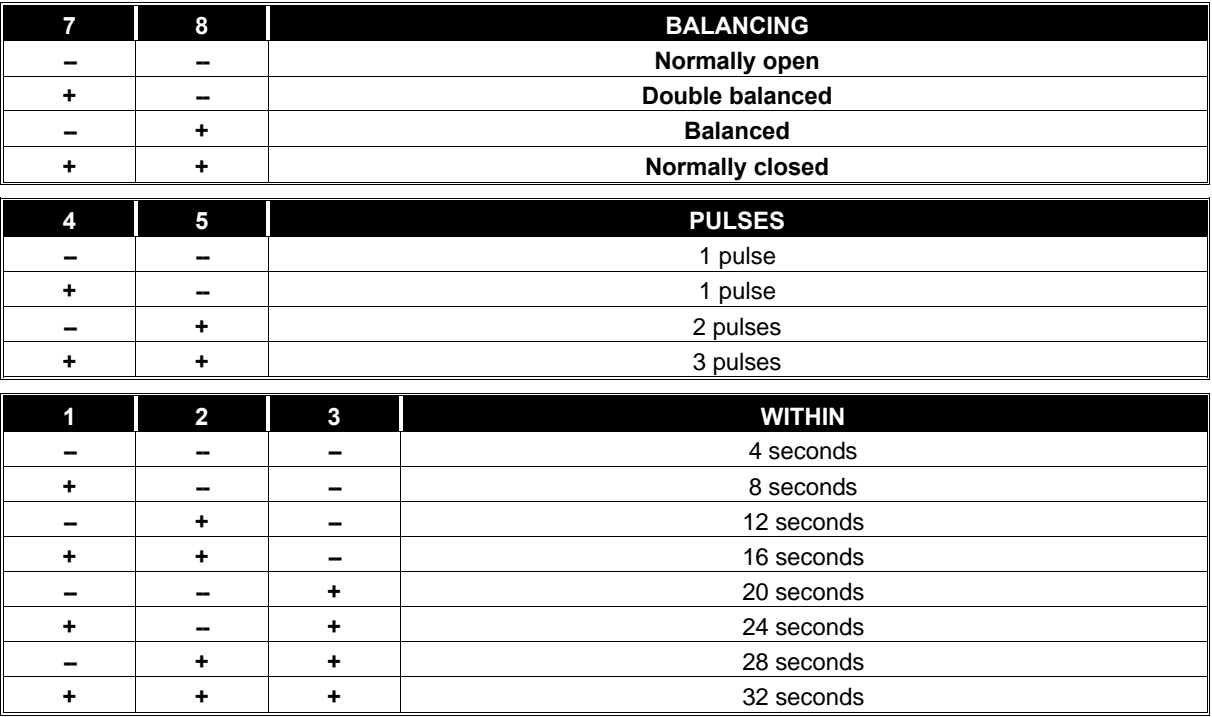

*Pulse length* The flag spaces in the **Pulse length** parameter have binary values, as follows:

 $-$ --first flag space  $= 1$   $-$ -second flag space  $= 2$   $-$ -third flag space  $= 4$   $-$ -fourth flag space  $= 8$   $-$ -fifth flag space  $= 16$ *How to calculate the Pulse length*

- Choose the Pulse length in steps of 30 seconds (30 through 960 as per requirements).
- l Divide the **Pulse length** value by 30 then take away **1** from the result (refer to the *Examples* and table below).
- Enter  $\pm$  (press  $\frac{d}{d}$ ) in the flag spaces that sum the resultant number.
- Press  $\frac{|\mathcal{O}FF|}{|\mathcal{R}ES|}$  (--) to zero a value or to deselect.

### *Examples*

Pulse length  $= 30$  seconds  $\div 30 = 1 - 1 = 0$  therefore, enter " $\div$ " in all 5 flag spaces, see table.

Pulse length  $= 60$  seconds  $\div 30 = 2 - 1 = 1$  therefore, enter " $\div$ " in the first flag space see table.

Pulse length = 330 seconds ÷ 30 = 11 - 1 = 1 0 therefore, enter "+" in the **second** and **fourth** flag spaces, see table.

The numbers (1 through 5) on the top row of the table below indicate the flag spaces and not the binary values.

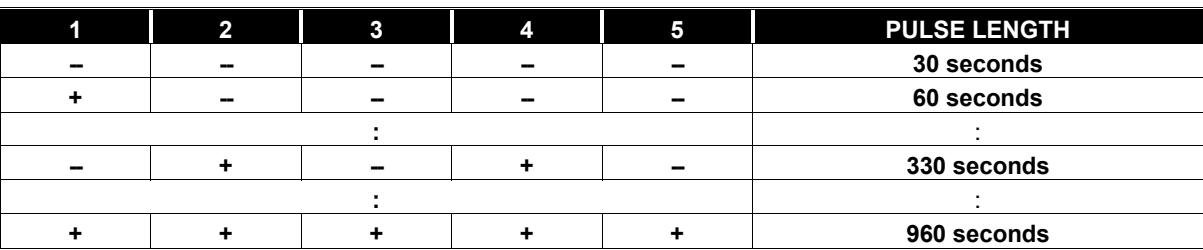

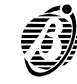

*Note* This Panel manages a maximum of 40 zones, therefore, parameters no. 41 through no. 80 are irrelevant.

*Example*

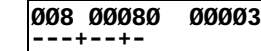

Zone no. 3 is programmed as: *Standard Sensitivity*, *Single Pulse*, *Double balanced*.

**Zone Type**

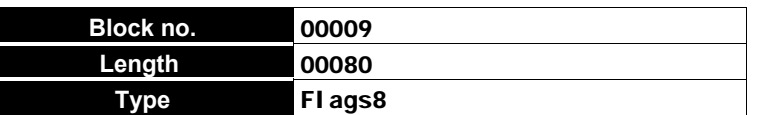

Select the **Type** for each Zone.

The selected **Type**----*Alarm* or *Command*----will determine the operating mode of the Zone.

l For **Alarm** Zones----enter **--** (press ) in position 8, and enter **+** (press ) in the flag space of the required operating mode.

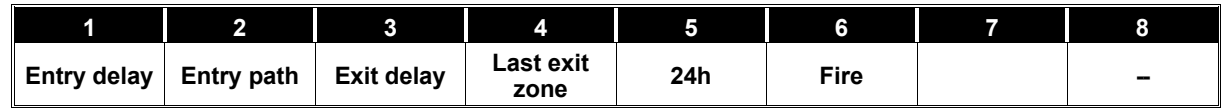

Please note the following programming restrictions:

- ÿ If **Fire** is selected----no other operating mode can be selected.
- **▶ If 24h** is selected----no other operating mode can be selected.
- If the Zone is neither 24h nor Fire----more than one of the 4 remaining Types can be selected.
- + The Zone will be considered **Instant**---if no + signs are present.
- l For Command Zones----enter **--** (press ) in position 8, and enter **+** (press ) in the flag space of the required command.

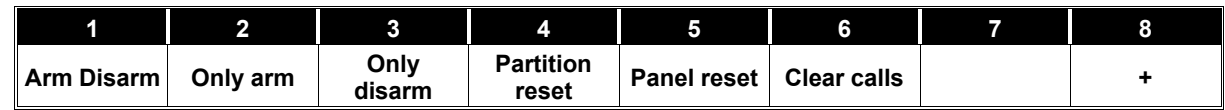

+ If more than one **+** sign is entered (to select the command)----only the first to the right will be considered.

*Note* This Panel manages a maximum of 40 zones , therefore, parameters no. 41 through no. 80 are irrelevant.

#### *Example*

**ØØ9 ØØØ8Ø ØØØØ2 +-+-----**

Zone no. 2 is programmed as: *Alarm* Zone, *Entry delay*, *Exit delay*.

#### **Zone Attributes**

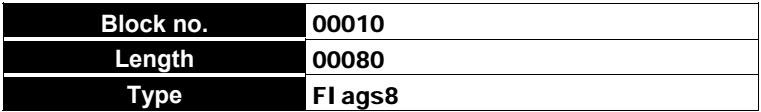

Assign the **Attributes** to each Zone.

Enter **+** (press  $\frac{dN}{dP}$ ) in the flag spaces of the required **Attributes**, as per the following table:

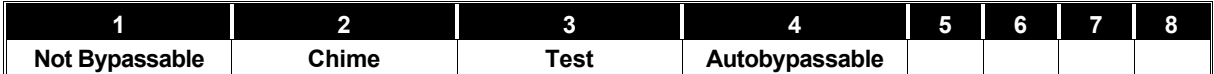

+ These **Attributes** do not apply to **Command** Zones.

*Note* This Panel manages a maximum of 40 zones , therefore, parameters no. 41 through no. 80 are irrelevant.

#### *Example*

**Ø1Ø ØØØ8Ø ØØØØ1** Zone no. 1 has **no** Attributes.

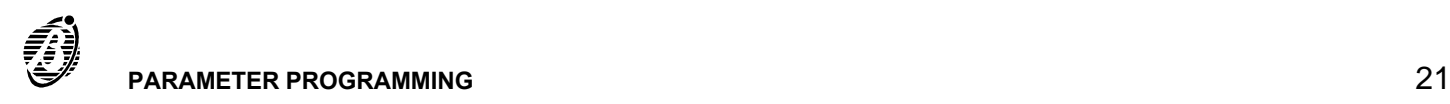

**--------**

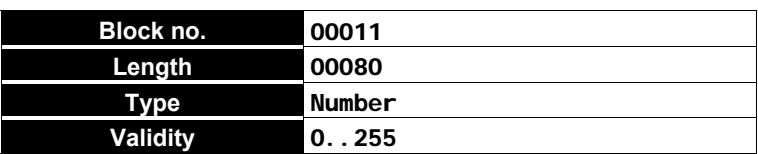

Program the number of times a Zone can signal alarm before being bypassed.

Enter **255** for **Repetitive** Zones.

*Note* This Panel manages a maximum of 40 zones, therefore, parameters no. 41 through no. 80 are irrelevant.

*Example*

**Ø11 ØØØ8Ø ØØØØ1 ØØØØ5** Zone no. 1 can generate 5 cycles (maximum).

**Zone Partitions**

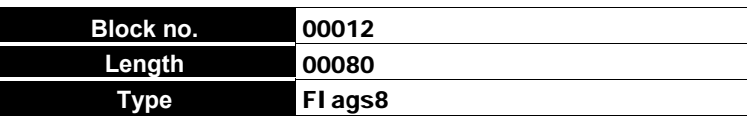

Assign the Zones to the Partitions.

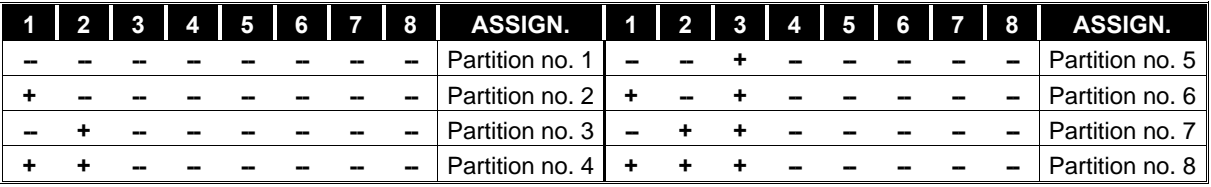

**■** For **Command** Zones—enter **+** (press  $\boxed{\frac{\infty}{\text{Real}}}$ ) in the flag spaces of the Partitions that must obey the command.

*Note* This Panel manages a maximum of 40 zones, therefore, parameters no. 41 through no. 80 are irrelevant.

#### *Example*

**Ø12 ØØØ8Ø ØØØØ5 ++------**

Zone no. 5 is assigned to Partition no. 4.

### **Zone status Voice messages**

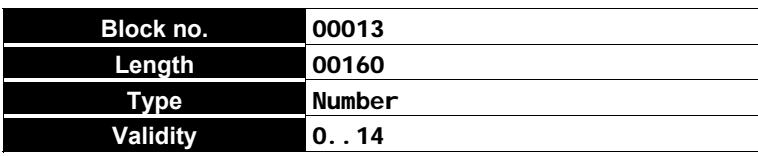

Enter 2 values----for each Zone----as follows.

- l **Value 1:** enter the **Identifier no.** of the **Voice message** for Standby status. Enter **0** for **no message**.
- l **Value 2**: enter the **Identifier no.** of the **Voice message** for **Alarm** status. Enter **0** for **no message**.

*Note* This Panel manages a maximum of 40 zones, therefore, parameters no. 82 through no. 160 are irrelevant.

#### *Example*

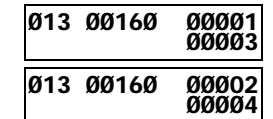

Zone no. 1 has Voice message no. 3----for **Standby** status, and Voice message no. 4----for **Alarm** status.

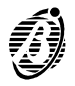

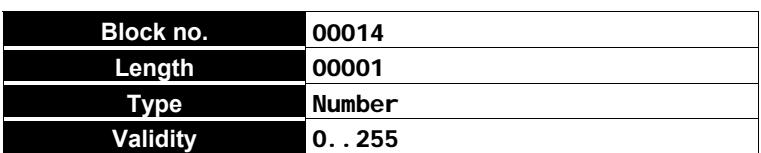

Program the Off time (pause) between alarm cycles---generated by Monostable Outputs, as follows. Off time----0 through 127.5 seconds in steps of 0.5 seconds.

**•** Enter the **Off time** (as per requirements) **multiplied by 2**. Therefore, if the **Off time** is 5 seconds----enter 10.

Accepted values: 0 through 256.

### *Example*

**Ø14 ØØØØ1 ØØØØ1 ØØØ1Ø**

The programmed **Off time** is 5 seconds.

### **Output Type**

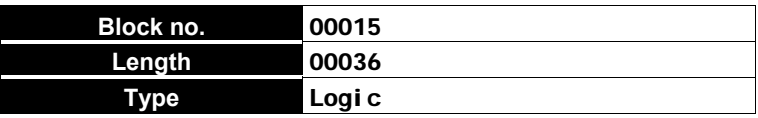

Program the **Bistable** or **Monostable** operating mode of the Output:

● Enter 1 for **Monostable** 

Enter **0** for **Bistable**

**Example**

**Ø15 ØØØ36 ØØØØ2 ØØØØ1**

Output no. 2 is programmed as Monostable.

### **Reserved (for manual commands)**

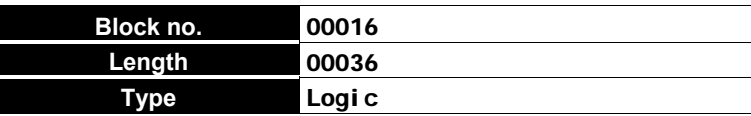

The Outputs can be **Reserved** for manual commands.

**•** Enter **1** for **Reserved** status.

Enter **0** to allow the Output to be activated by events.

```
Example
```
**Ø16 ØØØ36 ØØØØ4 ØØØØ1**

Output no. 4 is *Reserved* for manual commands.

### **How to program Main Unit Outputs (Block no. 17)**

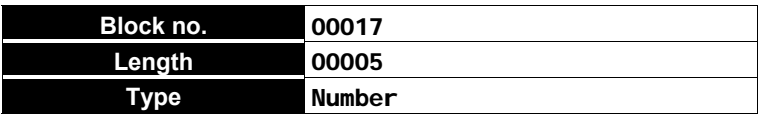

Enter 5 values for each of the four Main Unit Outputs.

- l **Value 1:** enter the accumulative significance of the Attributes of the four Outputs----Normally open or **Normally closed** (refer to **Attributes**).
- l **Value 2**: enter the **On time** value for Output no. 1 (refer to **On time**).
- l **Value 3:** enter the **On time** value for Output no. 2.
- **Value 4: enter the On time** value for Output no. 3.
- **Value 5: enter the On time** value for Output no. 4.

 *Attributes* Calculate the accumulative significance for **Value 1** as follows.

The significance of a **Normally Open** Output is **0**, therefore: Enter **0** to program **all four** Outputs as **Normally open**.

The significance of a **Normally Closed** Output depends on the Output, as follows:

- **Output no. 1** = significance **1 Output no. 2** = significance **2 Output no. 3** = significance **4**
- **Output no. 4** = significance **8**
- **Example** Output 1 Normally Open (Significance 0)

Output 2 Normally Open (Significance 0) Output 3 Normally Closed (Significance **4**) Output 4 Normally Closed (Significance **8**), therefore, enter **12**.

**On time** Calculate the **On time** value for the Outputs as follows:

- ÿ **Short On time**----0 through 25.4 seconds in steps of 0.2 seconds.
- l Enter the **On time** (as per requirements) **multiplied by 5**. Therefore, if the **On time** is 10 seconds----enter **50** (10  $*$  5 = **50**). Accepted values: 0 through 127 .
- > Long On time---0 through 128 minutes in steps of 1 minute.
- l Enter the **On time** (as per requirements) **plus 127**. Therefore, if the On time value is 10 minutes----enter  $137$  ( $10 + 127 = 137$ ). Accepted values: 128 through 255
- + **The On time** can be programmed for **Monostable** Outputs only.

### *Example*

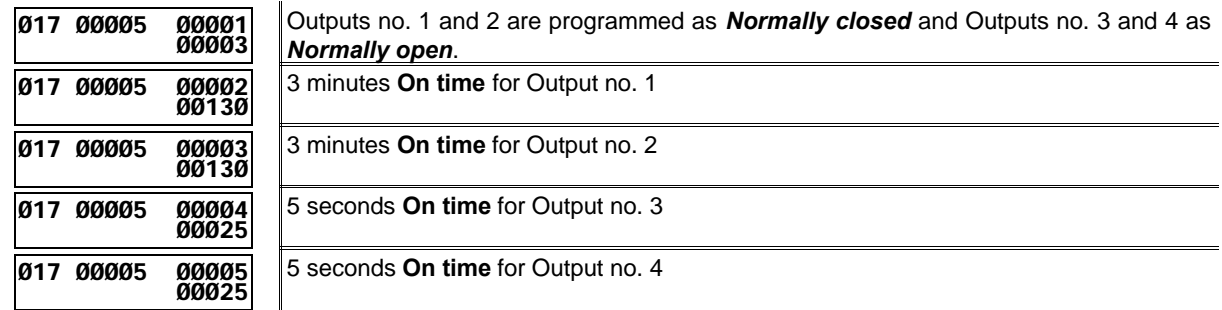

### **How to program Expander no. 1 Outputs**

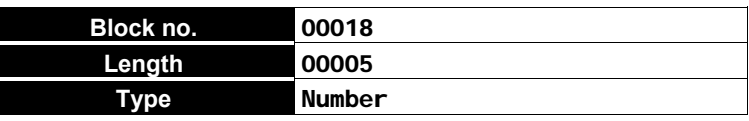

Program the 4 Outputs as per **Block no. 17**.

#### **How to program Expander no. 2 Outputs**

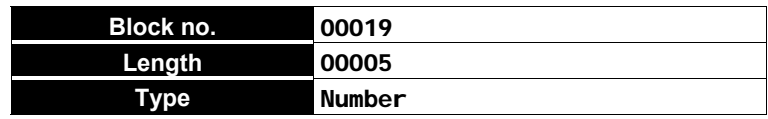

Program the 4 Outputs as per **Block no. 17**.

**How to program Expander no. 3 Outputs**

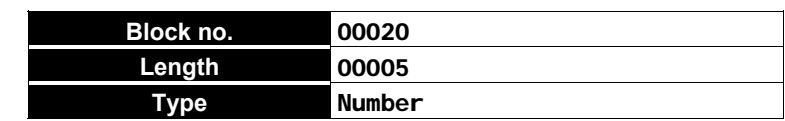

Program the 4 Outputs as per **Block no. 17**.

#### **How to program Expander no. 4 Outputs**

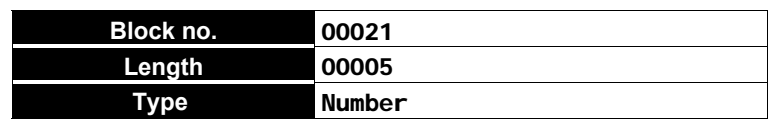

Program the 4 Outputs as per **Block no. 17**.

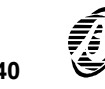

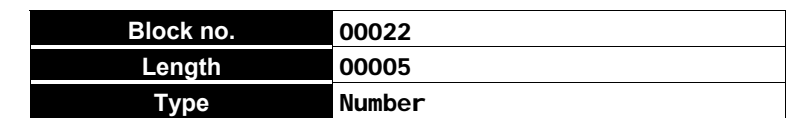

Program the 4 Outputs as per **Block no. 17**.

### **How to program Expander no. 6 Outputs**

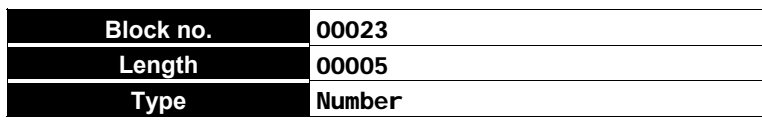

Program the 4 Outputs as per **Block no. 17**.

### **How to program Expander no. 7 Outputs**

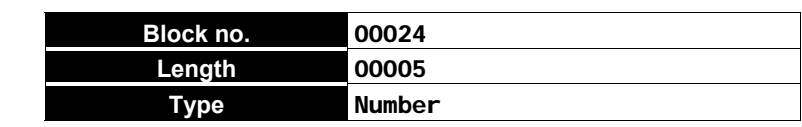

Program the 4 Outputs as per **Block no. 17**.

### **How to program Expander no. 8 Outputs**

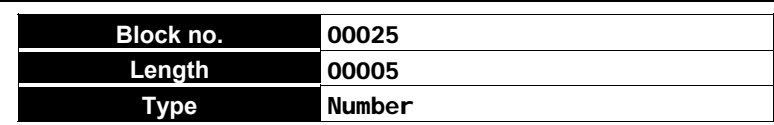

Program the 4 Outputs as per **Block no. 17**.

### **Partition Entry time**

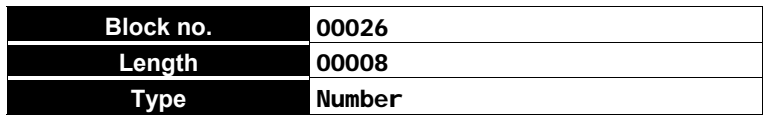

**•** Enter the **Entry time** value of each of the 8 Partitions, as follows. **Entry time----**up to 60 minutes (as per requirements).

### *How to calculate the Entry time value:*

 **ØØØ25**

----divide the **Entry time** (in seconds) by **1.2**.

#### *Example*

```
Ø26 ØØØØ8 ØØØØ1
```
Partition no. 1 is has a 30 second *Entry time*  $(30 \div 1.2 = 25).$ 

**Exit time**

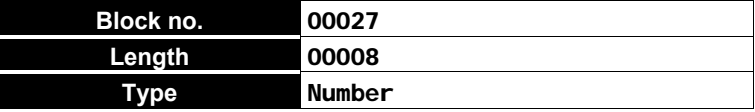

- l Enter the **Exit time** value for each of the 8 Partitions, as follows:
- **Exit time**—-up to 60 minutes (as per requirements).

### *How to calculate the Exit time value:*

----divide the **Exit time** (in seconds) by **1.2**.

*Example*

**Ø27 ØØØØ8 ØØØØ3 ØØØ5Ø**

Partition no. 3 is has a 60 second *Exit time*  $|(60 \div 1.2 = 50)|$ .

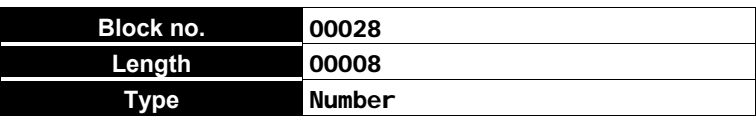

l Enter the **Last Exit time** value for each of the 8 Partitions, as follows:

ÿ **Last exit time**----up to 60 minutes (as per requirements).

*How to calculate the Last Exit time value:*

----divide the **Last Exit time** (in seconds) by **1.2**.

```
Example
```
**Ø28 ØØØØ8 ØØØØ2 ØØØØ5**

Partition no. 2 is has a 6 second *Last Exit time*  $(6 \div 1.2 = 5)$ .

### **Primary and Subordinate Partitions (Depends on)**

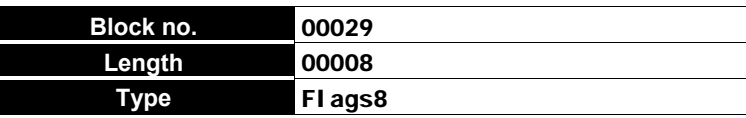

Create a Primary and Subordinate Partition structure. The Subordinate Partitions *Depend on* their Primary Partitions.

Enter **+** (press  $\frac{|\mathfrak{S}_k|}{|\mathfrak{S}_k|}$ ) in the flag spaces of the Partitions that will have Primary status.

#### *Example*

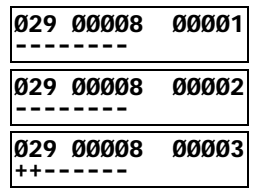

Partitions no. 1 and no. 2 do not *Depend on* other Partitions. However, Partition no. 3 *Depends on* Partitions no. 1 and no. 2.

#### **Jump other answering devices**

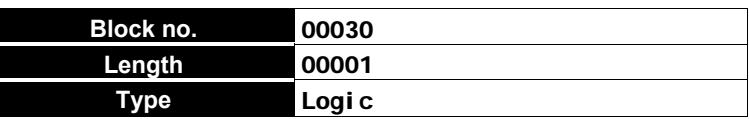

If this option is enabled the Panel will override other answering devices on the same telephone line.

Enter 1----to enable the option Enter **0**----to disable the option

#### *Example*

**Ø3Ø ØØØØ1 ØØØØ1 ØØØØ1** The *Jump other answering devices* option is enabled.

**Rings**

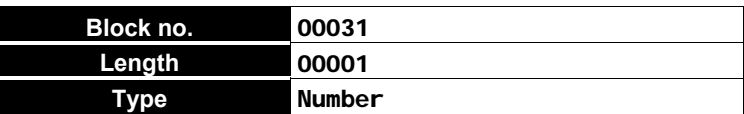

- Enter the number of rings allowed (1 through 10) before answering.
- + This parameter will be ignored if **Jump other answering devices** is enabled.

#### *Example*

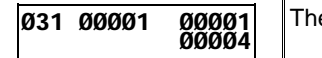

The incoming call will be answered after 4 *Rings*.

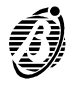

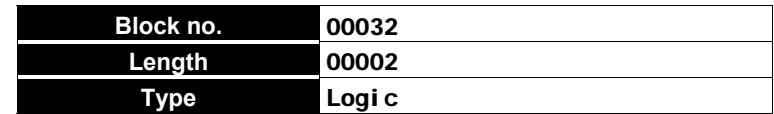

Enter the 2 logic values as follows.

**Value 1:** Disable / Enable the **Tone Check**:

- Enter 1----to disable the option
- Enter 0----to enable the option
	- **Value 2:** Select dialling mode (DTMF or Pulse).
- l Enter **0** for DTMF
- Enter 1 for Pulse

### *Example*

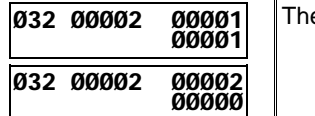

The line tone check is **disabled** and the selected dialling mode is **DTMF**.

### **Answerphone message**

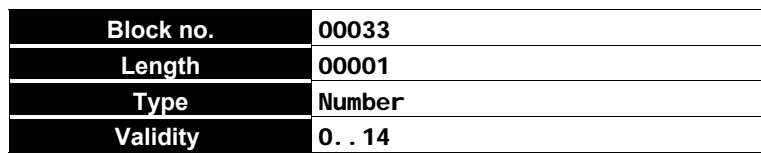

Assign one of the 14 messages to the answering device.

Enter the Voice message number (1 through 14). **0** means no message.

 **ØØØ14**

### *Example*

**Ø33 ØØØØ1 ØØØØ1**

Voice message no. 14 is assigned to the answering device.

### **Digital Communicator Attempts**

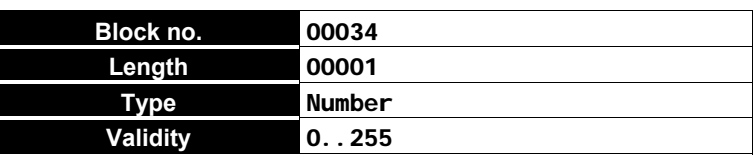

l Enter the number of **Attempts** the Panel must make for unsuccessful Digital Communicator calls----before clearing the call from the Call queue.

#### *Example*

**Ø34 ØØØØ1 ØØØØ1 ØØØØ8**

The Digital Communicator will make 8 *Attempts*.

### **Number to dial, Customer code and Protocol**

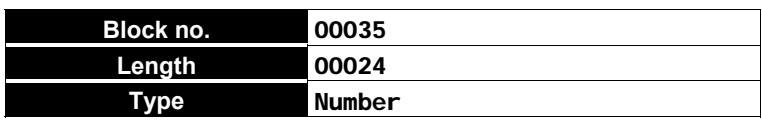

Enter 6 values----for each of the 4 Digital Communicator telephone numbers, as follows.

- **Value 1:** enter the **identifier no.** of the Central Station telephone number ----from the 32 telephone numbers in the phonebook.
- **Value 2:** enter the first digit of the Customer code. **Value 3:** enter the second digit of the Customer code. **Value 4:** enter the third digit of the Customer code. **Value 5:** enter the fourth digit of the Customer code.
- $+$  Enter 10 for 0.

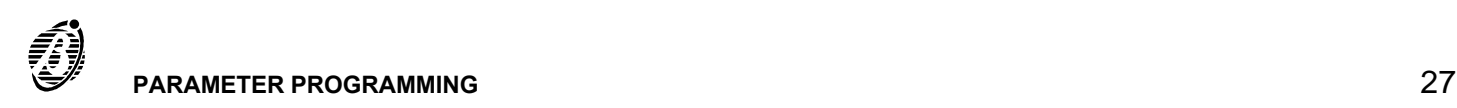

Enter hexadecimal characters as follows:  $11 = B$ 

- $12 = C$
- $13 = **D**$
- $14 = E$
- $15 = F$
- Value 6: enter the Communication Protocol----as per the following table.

| <b>PROTOCOL</b>                                  | <b>VALUE</b> |
|--------------------------------------------------|--------------|
| ADEMCO/SILENT KNIGHT - Slow 10 baud              | 00000        |
| ADEMCO/SILENT KNIGHT - Fast 20 baud              | 00001        |
| FRANKLIN/SECOA/DCI/VERTEX - Fast 20 baud         | 00002        |
| RADIONICS - 40 baud                              | 00003        |
| SCANTRONIC - 10 baud                             | 00004        |
| Customized                                       | 00005        |
| Contact ID                                       | 00006        |
| ADEMCO/SILENT KNIGHT - Slow 10 baud + Voice      | 00128        |
| ADEMCO/SILENT KNIGHT - Fast 20 baud + Voice      | 00129        |
| FRANKLIN/SECOA/DCI/VERTEX - Fast 20 baud + Voice | 00130        |
| RADIONICS - 40 baud + Voice                      | 00131        |
| SCANTRONIC - 10 baud + Voice                     | 00132        |
| Contact ID + Voice                               | 00133        |
| Customized + Voice                               | 00134        |

*Example* Program the *Number to dial*, *Customer code* and *Protocol* of the first Central Station the Digital communicator will transmit to.

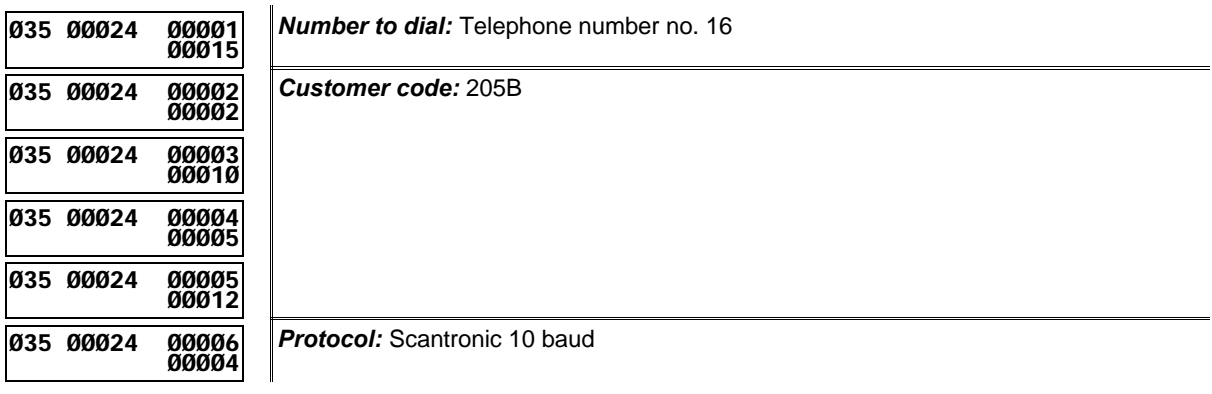

### **Definition of Digital Communicator Actions 1 though 32**

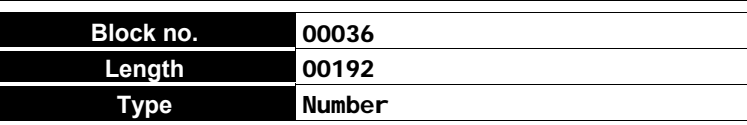

Enter 3 values----for sub-actions **A** and **B**---for each of the 32 Digital Communicator Actions, as follows.

- **Value 1:** enter the first digit of the Event code. **Value 2:** enter the second digit of the Event code.
- + Enter 10 for **0** for all protocols **except Contact ID**.

Enter hexadecimal characters as follows:

- $11 = B$  $12 = C$
- $13 = **D**$
- $14 = E$
- $15 = F$

**Value 3:** enter the telephone numbers to be called. Enter the total significance of the telephone numbers----calculate as follows:

Telephone number no. 1 = significance **1** Telephone number no. 2 = significance **2** Telephone number no. 3 = significance **4** Telephone number no. 4 = significance **8**

Therefore, enter 15 (1 + 2 + 4 + 8 = 15 total) to call all 4 telephone numbers.

To call **all** telephone numbers----even successful calls----add **128** to the sum of the **significance** of each telephone number (refer to **Sub-action B** in the example).

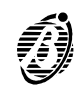

### *Example*

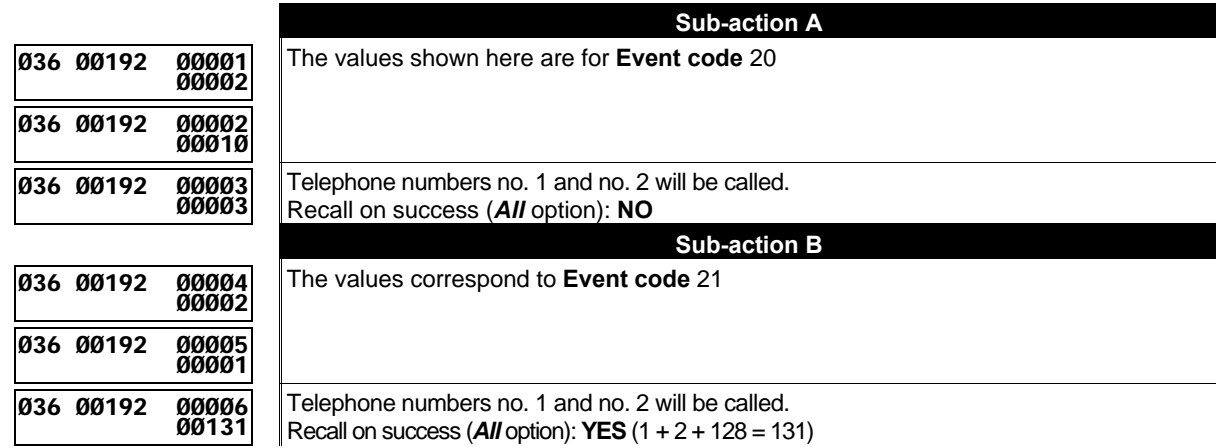

### **Definition of Digital Communicator Actions 33 through 64**

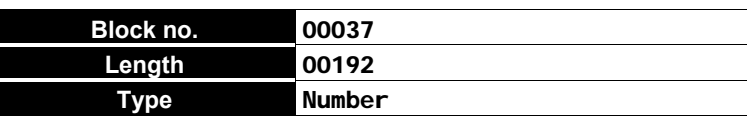

As per **Block** 00036 for actions no. 33 through no. 64.

### **Definition of Digital Communicator Actions 65 through 96**

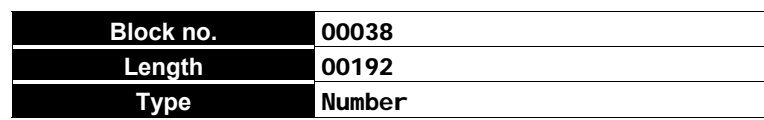

As per **Block** 00036 for actions no. 65 through no. 96.

### **Definition of Digital Communicator Actions 97 through 128**

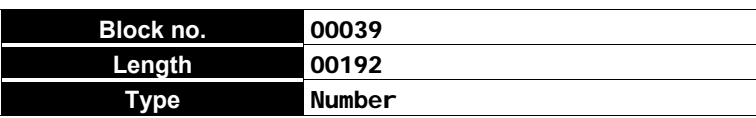

As per **Block** 00036 for actions no. 97 through no. 128.

### **Definition of Digital Communicator Actions 129 through 160**

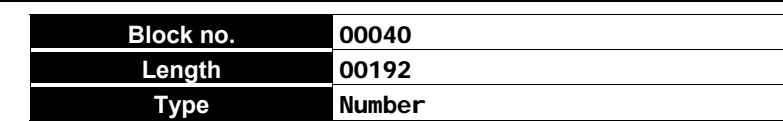

As per **Block** 00036 for actions no. 129 through no. 160.

### **Definition of Digital Communicator Actions 161 through 192**

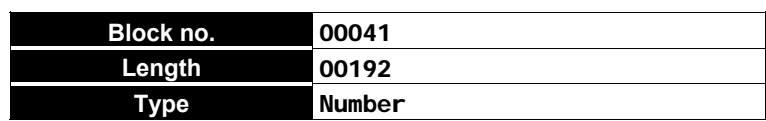

As per **Block** 00036 for actions no. 161 through no.192.

### **Definition of Digital Communicator Actions 193 through 224**

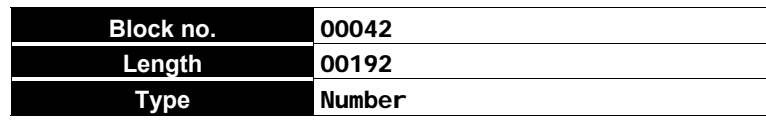

As per **Block** 00036 for actions no. 193 through no. 224.

### **Definition of Digital Communicator Actions 225 through 250**

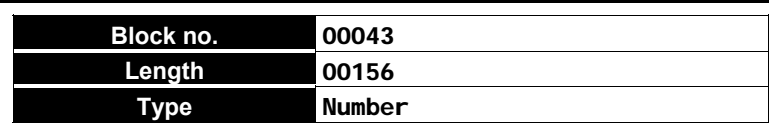

As per **Block** 00036 for actions no. 225 through no. 250. The **Block** length is 156 and not 192, as only 26 actions can be programmed.

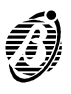

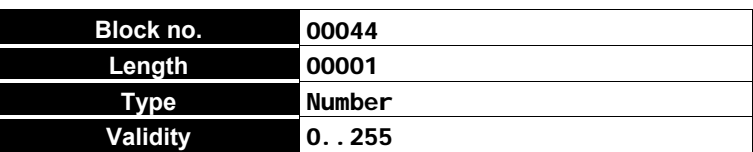

l Enter the number of **Attempts** the Dialler must make----before clearing an unsuccessful call from the call queue.

*Example*

**Ø44 ØØØØ1 ØØØØ1**

 **ØØØØ8**

 **ØØØØØ**

The Digital Communicator will make 8 *Attempts*.

#### **Recall on success**

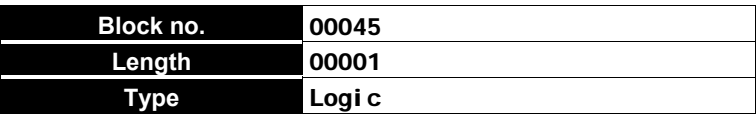

l Enter **1**----to call **all** telephone numbers----successful calls included----for the programmed number of **Attempts**.

*Example*

**Ø45 ØØØØ1 ØØØØ1**

*Recall on success* is disabled.

### **Repetition time and Dialler Telephone numbers**

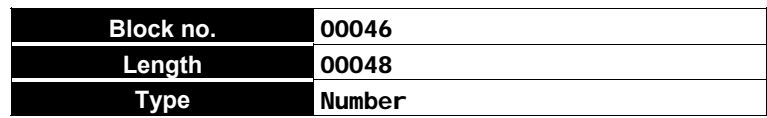

Enter 3 Values for each Dialler number as follows.

**Value 1:** enter the **second** integer of the **Repetition time** calculation. **Value 2:** enter the **first** integer of the **Repetition time** calculation.

**Value 3:** enter the telephone **identifier no.** (see footnote).

+ The **Repetition time** (up to 90 seconds) determines the length of the Dialler call (maximum 90 seconds). The assigned message will be repeated continuously until the call ends.

#### *How to calculate the Repetition time value:*

----*multiply* the chosen **Repetition time** by **0.13**.

The result will be an integer (whole number) and a decimal fraction.

Enter the resulting integer for **Value 2**.

----*multiply* the resulting decimal fraction by **256**.

Enter the resulting integer for **Value 1**.

### **Example** Chosen Repetition time = 90 seconds:

----multiply **90** by **0.13**:(90 \* 0.13 = **11.7**) then

----multiply the decimal fraction by **256** (**0.7** x **256** = 179.2 rectified to **179**).

**Value 1** = **179**

**Value 2** = **11**

**Value 3** = **Identifier no. 0** (corresponds to **identifier no. 1** in the Phonebook).

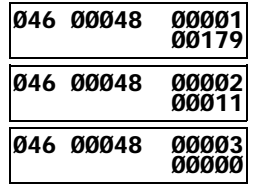

The message will be repeated continuously for 90 seconds.

The Dialler will call the first number in the Panel Phonebook **Identifier no.1** (see footnote).

+ Up to 16 of the 32 telephone numbers in the Panel phonebook can be assigned to the dialler. However, the telephone number **Identifier numbers** in this parameter **start from 0 and not from 1**----as in the phonebook. Therefore, each telephone number identifier must step back 1 (e.g. Identifier 32 in the Phonebook corresponds to Identifier 31 for the Dialler, etc.).

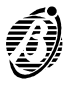

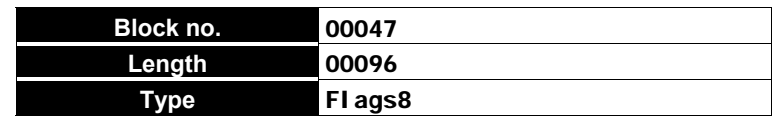

Enter 3 Values for each of the 32 **Dialler actions** as follows.

Each Dialler action will send one of the 14 Voice Messages to up to 16 telephone numbers (from the 32 telephone numbers in the Phonebook). Dialler actions will be repeated as per the programmed number of **Attempts**.

- l **Value 1:** Dialler numbers to be called (**1** through **8**). Enter **+** (press ) in the flag spaces the numbers to be called.
- l **Value 2:** Dialler numbers to be called (**9** through **16**).

Enter **+** (press  $\frac{|\infty|}{|\text{Res}|}$ ) in the flag spaces of the numbers to be called. The first flag corresponds to Dialler number 9, the second to Dialler number 10, etc.

**Value 3:** assign the message (see the table below):

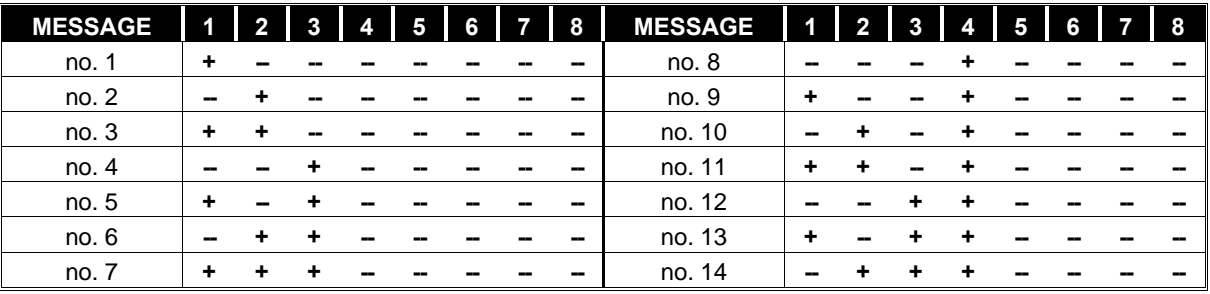

### *Example*

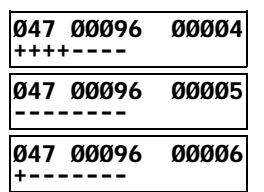

Voice message no. 1 is assigned to Dialler numbers no. 1, 2, 3 and 4.

### **Callback and Test call**

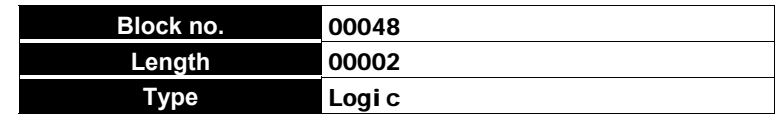

Enter 2 Values as follows.

- l **Value 1:** Enable / Disable **Callback**: Enter 1----to enable the option Enter **0**----to disable the option
- l **Value 2:** Enable / Disable **Test call**: Enter **1**----to enable the option Enter **0**----to disable the option
- ÿ If **Callback** is **enabled** the Panel will call the station immediately after receiving a Teleservice call.
- ÿ If the **Test Call** is **enabled** the Panel will send a Test Call when the **Test** event occurs.

#### *Example*

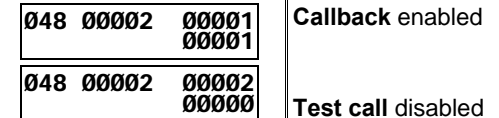

#### **Teleservice Call Attempts**

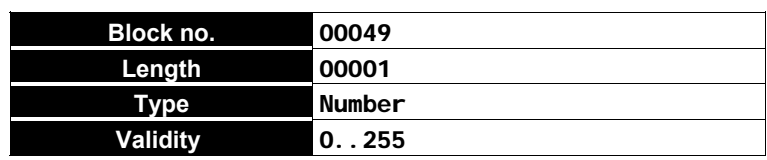

l Enter the number of **Attempts** the Panel must make for an unsuccessful Teleservice call----before clearing the call from the Call queue.

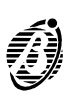

*Example* **Ø49 ØØØØ1 ØØØØ1 ØØØØ8** The Panel will make 8 *Attempts*. **Enable Teleservice numbers Block no. 00050 Length 00001 Type Flags8** Enable / Disable Teleservice numbers. Enter **+** (press  $\frac{|\infty|}{|\infty|}$ ) in the flag space to enable the Teleservice number. *Example* **Ø5Ø ØØØØ1 ØØØØ1 ++------** Teleservice numbers no. 1 and no. 2 are *Enabled*. **Teleservice numbers Block no. 00051 Length 00004 Type Number Validity 0..31** Assign 4 of the 32 Telephone numbers from the Panel Phonebook to Teleservice. **Example Ø51 ØØØØ4 ØØØØ1 ØØØ28** Telephone numbers **29**, **30**, **31** and **32** are assigned to Teleservice.

### **Teleservice Customer code**

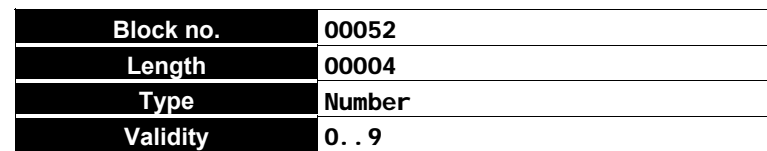

**•** Enter the 4 figure **Customer code** for Teleservice.

 **ØØØ29**

 **ØØØ3Ø**

 **ØØØ31**

*Example*

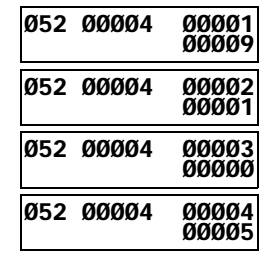

**Ø51 ØØØØ4 ØØØØ2**

**Ø51 ØØØØ4 ØØØØ3**

**Ø51 ØØØØ4 ØØØØ4**

9105 is the *Teleservice Customer code*.

### **Output actions for Zone alarms**

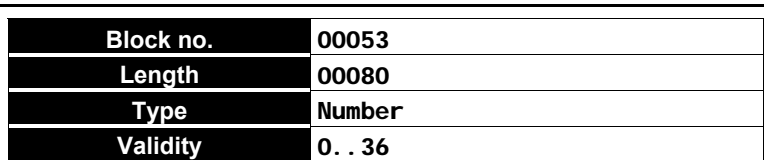

l Enter the **identifier no.** of the Output that will be activated by the **Alarm on zone** event. Enter **0** for **no Output**.

*Note* This Panel manages a maximum of 40 zones, therefore, parameters no. 41 through no. 80 are irrelevant.

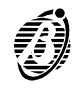

*Example*

**Ø53 ØØØ8Ø ØØØØ8 ØØØØ4**

#### **Output actions for Tamper on zone**

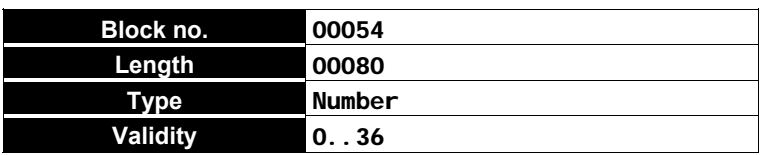

l Enter the **identifier no.** of the Output that will be activated by the **Tamper on zone** event. Enter **0** for no **Output**.

*Note* This Panel manages a maximum of 40 zones, therefore, parameters no. 41 through no. 80 are irrelevant.

```
Example
```
 **ØØØØ3** *Tamper on zone 06* will activate Output no. 3.

### **General events-Part 1**

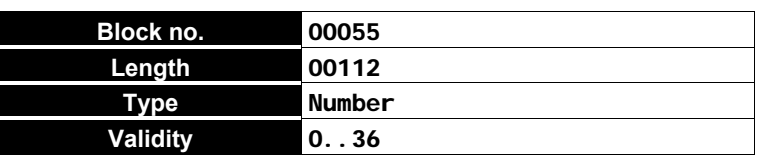

l Enter the **identifier no.** of the Output that will be activated by the Event (refer to **General events-Part 1**). Enter **0** for no **Output**.

```
Example
```

```
Ø55 ØØ112 ØØØ63
      ØØØØ8
```
**Ø54 ØØØ8Ø ØØØØ6**

General event **63** (*Mains failure*) will activate Output no. 8.

### **General events-Part 2**

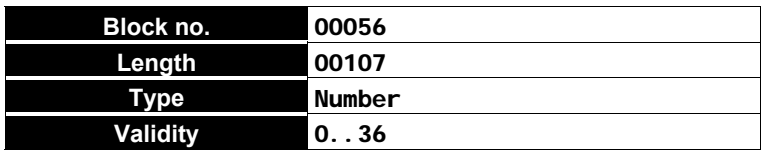

Enter the **identifier no.** of the Output that will be activated by the Event (refer to **General events-Part 2**). Enter **0** for no **Output**.

### *Example*

**Ø55 ØØ1Ø7 ØØØ89 ØØØØ7** General event **89** (*Telephone line trouble*) will activate Output no. 7.

#### **Spot events**

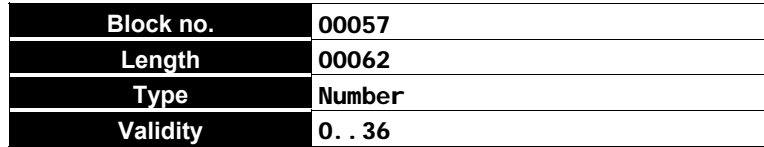

l Enter the **identifier no.** of the Output that will be activated by the Event (refer to **Spot events**). Enter **0** for no **Output**.

#### *Example*

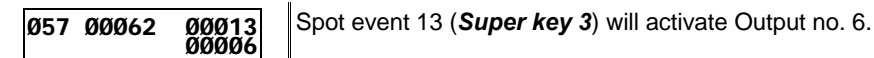

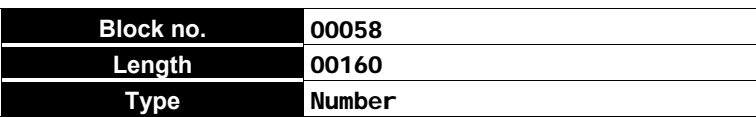

Enter 2 values for each Zone as follows.

l **Value 1:** enter the **Identifier no.** (1 through 128) of the Digital Communicator action for the **Alarm on zone** event---select from 128 available actions.

Enter **0** for **no Action**.

l **Value 2:** enter the **Identifier no.** (1 through 32) of the Dialler action for the **Alarm on zone** event----select from 32 available actions.

Enter **0** for **no Action**.

*Note* This Panel manages a maximum of 40 zones, therefore, parameters no. 82 through no. 160 are irrelevant.

#### *Example*

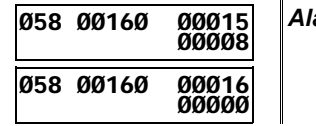

arm on zone 08 will activate Digital Communicator action no. 8 and no Dialler action.

### **Digital Communicator and Dialler Actions for Tamper on zone**

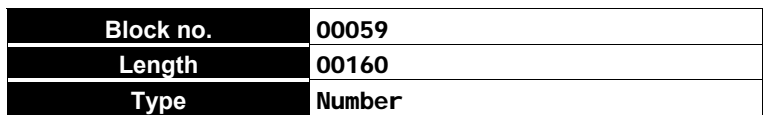

Enter 2 values for each Zone as follows.

l **Value 1:** enter the **Identifier no.** (1 through 128) of the Digital Communicator action for the **Tamper on zone** event----select from 128 available actions.

Enter **0** for **no Action**.

l **Value 2:** enter the **Identifier no.** (1 through 32) of the Dialler action for the **Tamper on zone** event----select from 32 available actions.

Enter **0** for **no Action**.

*Note* This Panel manages a maximum of 40 zones, therefore, parameters no. 82 through no. 160 are irrelevant.

*Example*

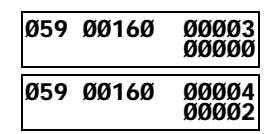

*Tamper on zone 02* will activate Dialler action no. 2 and no action on the Digital Communicator.

### **Digital Communicator and Dialler Actions for General events (Part 1)**

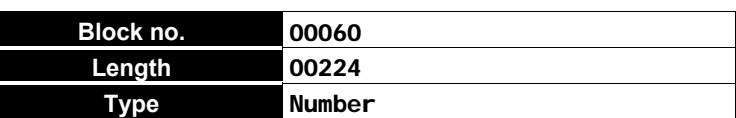

Enter 2 values for each of the 112 **General events-Part 1** as follows.

l **Value 1:** enter the **Identifier no.** (1 through 128) of the Digital Communicator action for the **General** event----select from 128 available actions.

Enter **0** for **no Action**.

l **Value 2:** enter the **Identifier no.** (1 through 32) of the Dialler action for the **General** event----select from 32 available actions.

Enter **0** for **no Action**.

*Example*

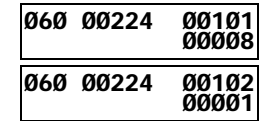

General event no. 51 (*Burglar alarm on panel*) will activate Digital Communicator action no. 8 and Dialler action no. 1.

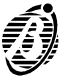

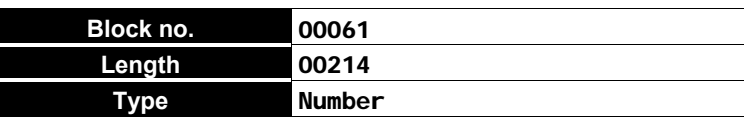

Enter 2 values for each of the 107 **General events-Part 2** as follows.

l **Value 1:** enter the **Identifier no.** (1 through 128) of the Digital Communicator action for the **Alarm on zone** event---select from 128 available actions.

Enter **0** for **no Action**.

l **Value 1:** enter the **Identifier no.** (1 through 32) of the Dialler action for the **Alarm on zone** event----select from 32 available actions .

Enter **0** for **no Action**.

### *Example*

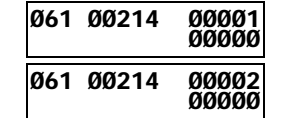

General event no. 1 (*Bypass zone 01*) will not activate Digital Communicator or Dialler actions.

### **Digital Communicator and Dialler Actions for Spot events**

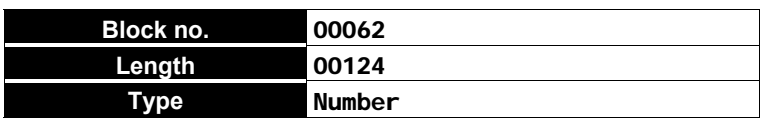

Enter 2 values for each of the 62 **Spot events** as follows:

l **Value 1:** enter the **Identifier no.** (1 through 128) of the Digital Communicator action for the **Spot event**----select from 128 available actions.

Enter **0** for **no Action**.

l **Value 2:** enter the **Identifier no.** (1 through 32) of the Dialler action for the **Spot event**----select from 32 available actions.

Enter **0** for **no Action**.

#### *Example*

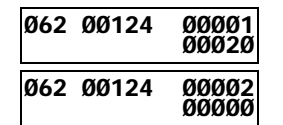

Spot event no. 1 (*Test*) will activate Digital Communicator action no. 20 and no Dialler action.

### **Digital Communicator and Dialler Actions for Reset Alarm on zone**

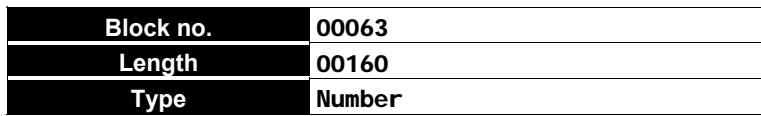

As per **Block** 00058 for reset of **Alarm on zone** events.

*Note* This Panel manages a maximum of 40 zones, therefore, parameters no. 82 through no. 160 are irrelevant.

### **Digital Communicator and Dialler Actions for Reset Tamper on zone**

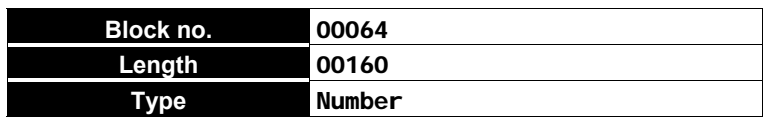

As per **Block** 00059 for reset of **Tamper on zone** events.

*Note* This Panel manages a maximum of 40 zones, therefore, parameters no. 82 through no. 160 are irrelevant.

#### **Digital Communicator and Dialler Actions for Reset General events -Part 1**

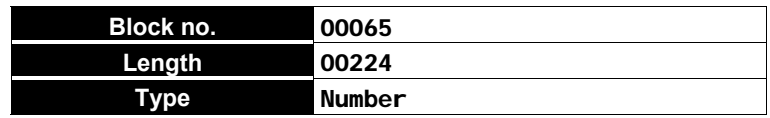

As per **Block** 00060 for reset of **General events-Part 1**.

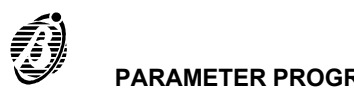

### **Digital Communicator and Dialler Actions for Reset General events -Part 2**

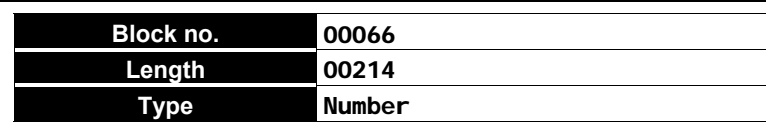

As per **Block** 00061 for reset of **General events-Part 2**.

**Initialize Test event** 

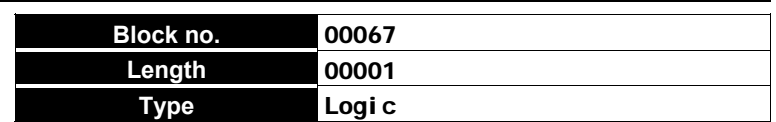

**•** Enter 1 to Initialize the Test event delay when the parameter programming phase ends.

*Example*

**Ø67 ØØØØ1 ØØØØ1 ØØØØ1** Test event delay Initialized.

### **Test event parameters**

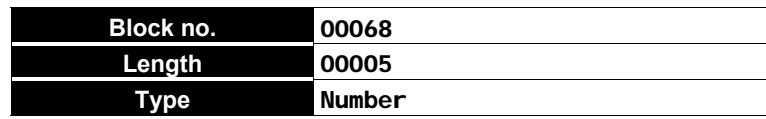

Enter 5 values for the test event.

● Enable / Disable:

Enter **1** to enable the **Test** event

- Enter **0** to disable the **Test** event
- **Hour:** enter the hour value (0 through 23).
- **Minute:** enter the minute value (0 through 59).
- **First Test delay:** enter the number of days before the first Test event will be generated (0 through 99).
- l **Repeat Test event:** enter the number of days between **Test** events (0 through 99).

### *Example*

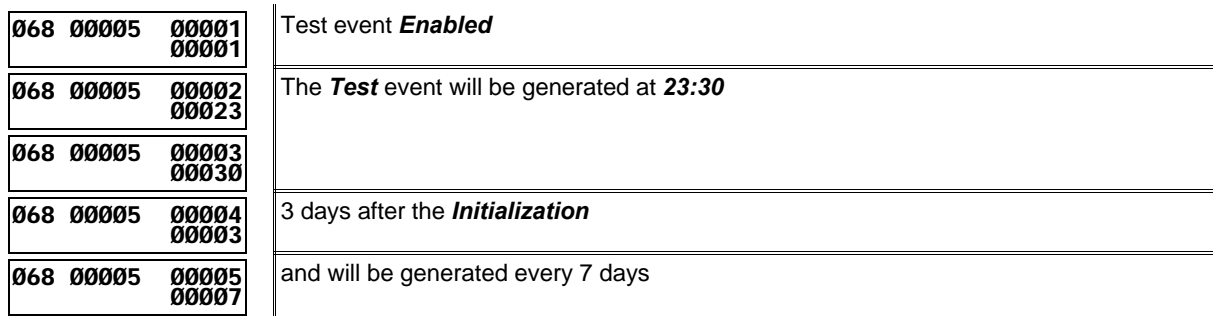

### **Date and Time**

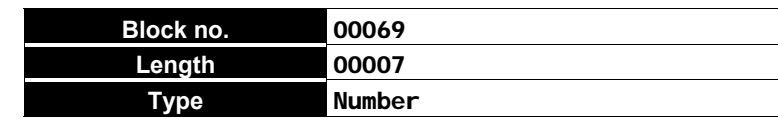

Enter 6 values as follows.

- **Hour:** enter 0 through 23.
- **Minutes:** enter 0 through 59.
- Day: enter 1 through 31.
- **Month:** enter 1 through 12.
- **Century:** enter 0 through 99.
- Year: enter 0 through 99.
- **Day of the week:** enter 0 through  $6(0 = \text{Monday}, 6 = \text{Sunday})$ .

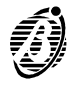

#### **Example** Enter the date as follows.

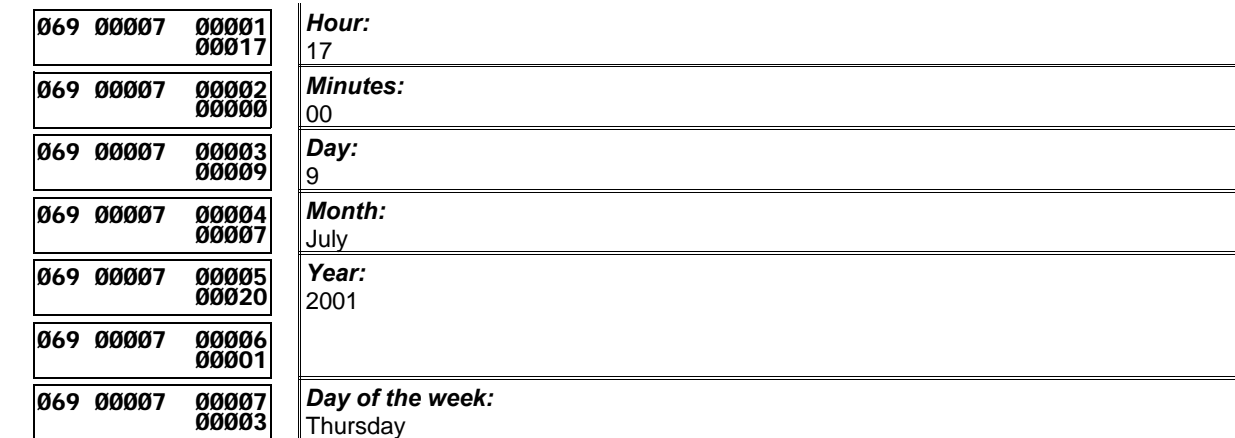

#### **Date format**

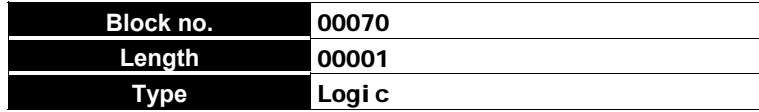

Enter the data format value as follows:

**0** = Day/Month/Year

**1** = Year/Month/Day

#### *Example*

**Ø70 ØØØØ1 ØØØØ1 ØØØØØ** Programmed Date format = Day/Month/Year

### **Mains Filter time**

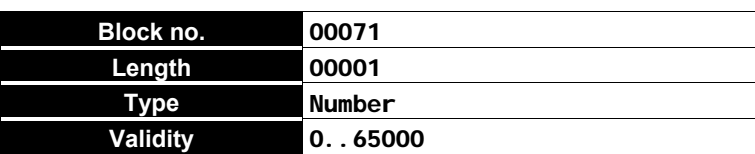

Enter the Filter time value for Mains failure.

+ The Panel will ignore Mains Failure for the programmed Filter time but will generate a Mains failure event when the Filter time ends.

### *How to calculate the Filter time value:*

----multiply the Filter time (in minutes) **by 1000**

#### *Example*

**Ø71 ØØØØ1 ØØØØ1 3ØØØØ** The *Mains failure* event will be generated 30 minutes after Mains failure detection.

### **Keypad Lockout on Code Error**

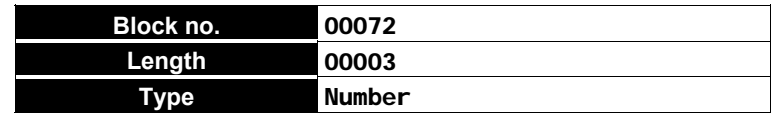

Enter 3 Values as follows.

- l **Value 1:** enter the number of wrong Codes allowed (as per requirements) before Keypad lockout.
- l **Value 2** and **3:** enter the **Lockout time** value.

### *How to calculate the Lockout time value:*

----*multiply* the chosen **Lockout time** (from 9 through 1800 seconds) by **0.13**.

The result will be an integer (whole number) and a decimal fraction.

Enter the resulting integer for **Value 3**.

*----multiply* the resulting decimal fraction by **256.**

Enter the resulting integer for **Value 2**, as per the example.

### **Example** Chosen **Lockout time** = 30 seconds:

----multiply **30** by **0.13**:(30 \* 0.13 = 3.9) then

----multiply the decimal fraction by **256** (0.9 \* 256 = 230.4 rectified to **230**).

- **Value 2**----enter 230
- Value 3----enter 3

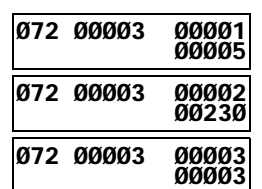

5 wrong Codes will be allowed before the Keypad locks for 30 seconds.

### **General options**

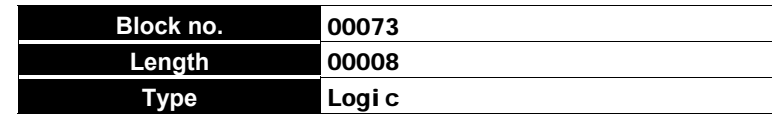

- l Enter **1** to **enable** the following options.
- Enter 0 to **disable** the following options.
	- 1 **Maintain Zone Test Attribute**
	- 2 **Disable Welcome message**
	- 3 **LEDs OFF on Key reader with no digital key**
	- 4 **Bypass tamper on zone**
	- 5 **Disable arming on battery trouble**
	- 6 **Disable tamper memory reset with User code**
	- 7 **Disable alarm memory reset with Installer code**
	- 8 **Enable panel-alarm stop with valid Digital key**

**Example** The General options can be programmed as follows:

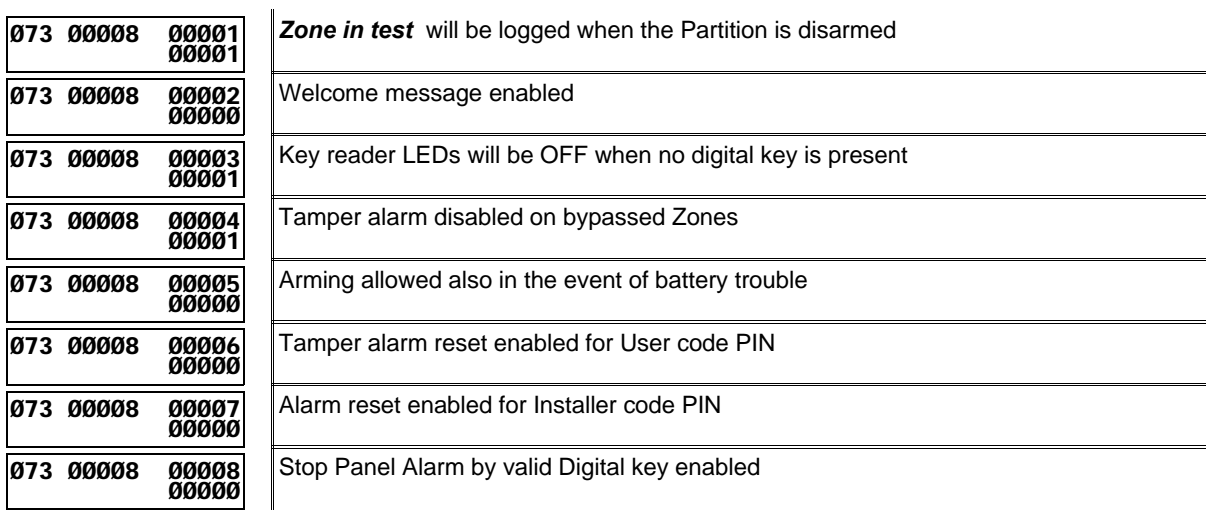

### **Lock Installer code**

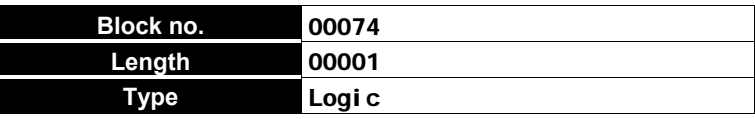

Enter **1** to lock the Installer code PIN. A locked Installer Code PIN cannot be reset to factory default.

*Example*

**Ø74 ØØØØ1 ØØØØ1**

 **ØØØØ1**

Installer code *locked*.

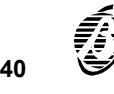

# **EVENT TABLES**

### **General events-Part 1**

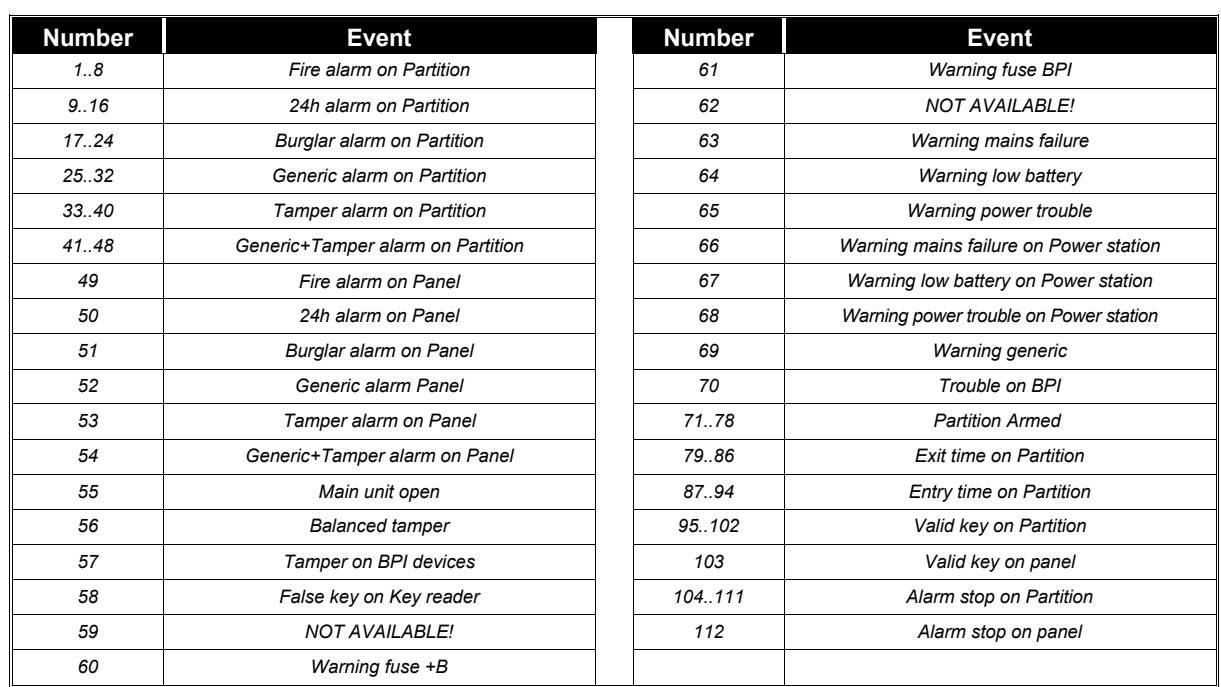

### **General events-Part 2**

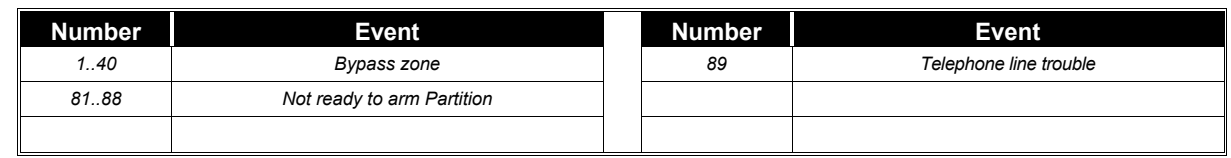

### **Spot events**

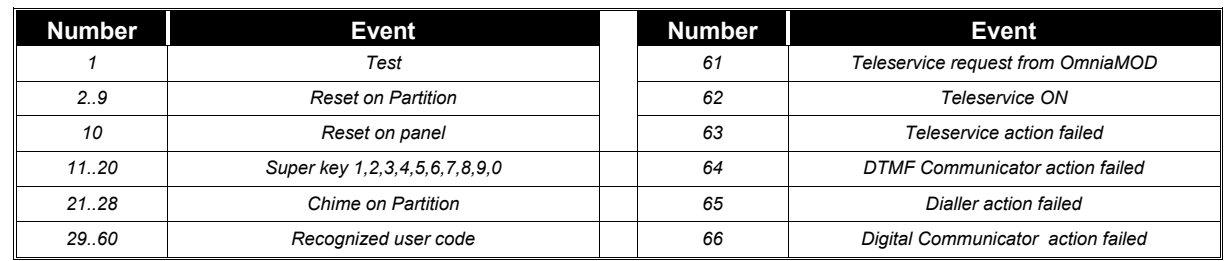

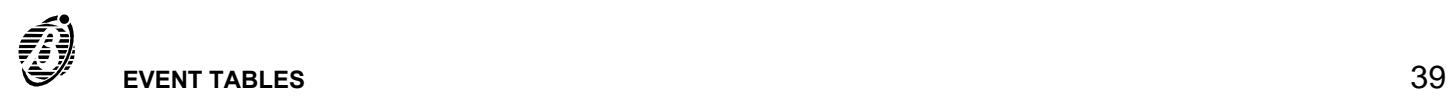

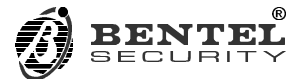

BENTEL SECURITY s.r.l. Via Florida, 3 63013 GROTTAMMARE (AP) - ITALY Tel.: +39 0735 735200 Fax: +39 0735 634355 e-mail: bentel@bentelsecurity.com<br>http://www.bentelsecurity.com